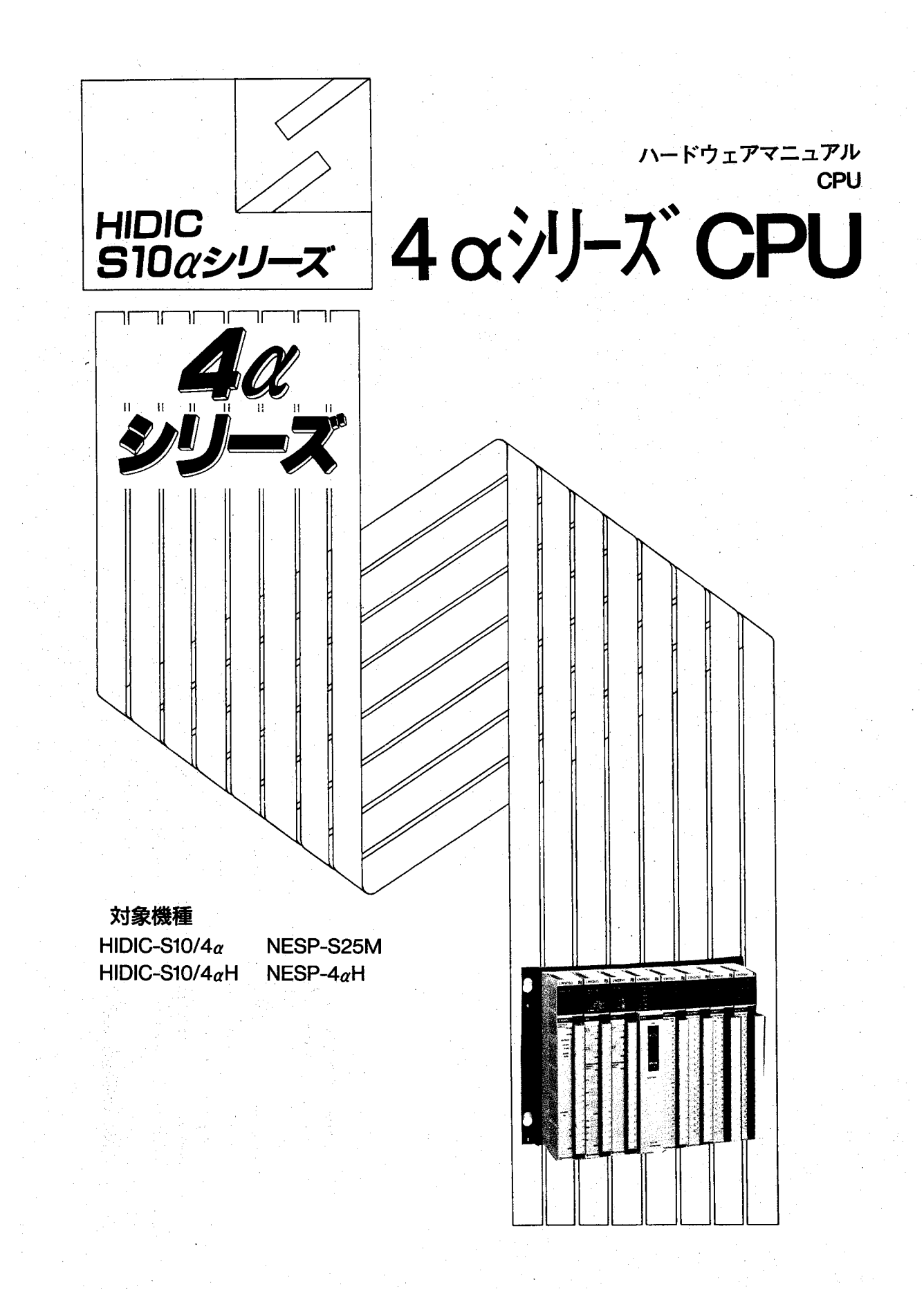

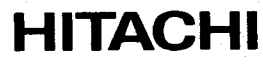

本製品を輸出される場合には、外国為替および外国貿易管理法の 規則をご確認のうえ、必要な手続きをお取りください。 なお、ご不明な場合は、弊社担当営業にお問い合わせください。

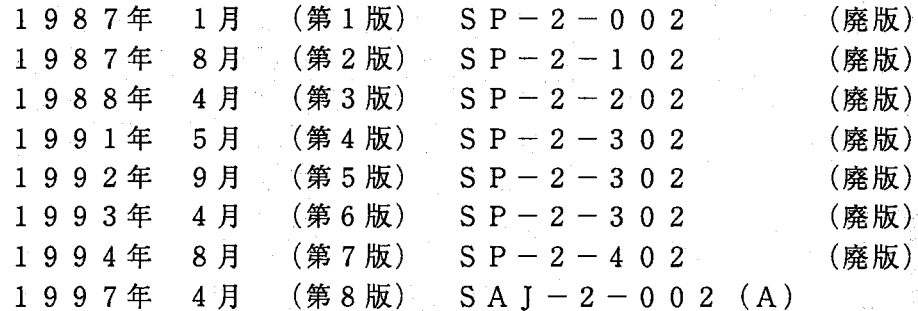

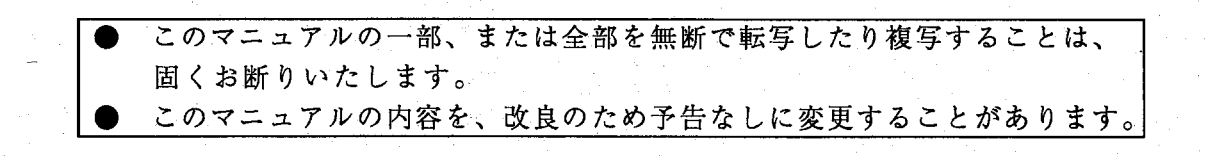

All Rights Reserved, Copyright © 1987, 1997, Hitachi, Ltd.

# 安全上のご注意

取付、運転、保守・点検の前に必ずこのマニュアルとその他の付属書類をすべて熟読し、正しくご使用く ださい。機器の知識、安全の情報そして注意事項のすべてについて熟読してご使用ください。また、このマ ニュアルは最終保守責任者のお手元に必ず届くようにしてください。

このマニュアルでは、安全注意事項のランクを「危険」「注意」として区分してあります。

$$
\boxed{\triangle \; \hat{\Xi} \; \; \hat{\Xi}}
$$

:取り扱いを誤った場合に、危険な状況が起こりえて、中程度の障害や軽傷を受ける 可能性が想定される場合および物的障害だけの発生が想定される場合。

に記載した事項でも、状況によっては重大な結果に結びつく可能性がありま なお、 注意  $\dot{\mathbf{t}}$ 

いずれも重要な内容を記載していますので必ず守ってください。

禁止、強制の絵表示の説明を次に示します。

:禁止(してはいけないこと)を示します。例えば分解禁止の場合は (い) となります。

:強制(必ずしなければならないこと)を示します。例えば接地の場合は ●● となります。

1. 取付について

∧ 注 意 カタログ、マニュアルに記載の環境で使用してください。 高温、多湿、じんあい、腐食性ガス、振動、衝撃がある環境で使用すると感電、火災、誤 動作の原因となることがあります。 マニュアルにしたがって取り付けてください。 取り付けに不備があると落下、故障、誤動作の原因となることがあります。 電線くずなどの異物を入れないでください。 火災、故障、誤動作の原因となることがあります。

2. 配線について

4 強 制 必ず接地 (FG) を行ってください。 接地しない場合は、感電、誤動作のおそれがあります。 注 意 定格にあった電源を接続してください。 定格と異なった電源を接続すると火災の原因になることがあります。 ● 配線作業は、資格のある専門家が行ってください。 配線を誤ると火災、故障、感電のおそれがあります。

3. 使用上の注意

〈!〉 危 険 通電中は端子に触れないでください。 感電のおそれがあります。 非常停止回路、インタロック回路等はPCの外部で構成してください。 PCの故障により、機械の破損や事故のおそれがあります。 八 注 意 運転中のプログラム変更、強制出力、RUN、STOP等の操作は十分安全を確認して行ってく ださい。 操作ミスにより、機械の破損や事故のおそれがあります。 電源投入順序にしたがって投入してください。 誤動作により、機械の破損や事故のおそれがあります。

4. 保守について

 $\left\langle \right\rangle$ 〉危 険 ・電池の(+) (-)の逆接続、充電、分解、加熱、火中に投入、ショートはしないでくだ さい。 破損、発火のおそれがあります。 图 禁 止 · 分解、改造はしないでください。 火災、故障、誤動作の原因となります。 注意 /Ì ・モジュール/ユニットの脱着は電源をOFFしてから行ってください。 感電、誤動作、故障の原因となることがあります。 ・ヒューズは指定品と交換してください。 火災、故障の原因となります。

# 保証・サービス

特別な保証契約がない場合、この製品の保証は次のとおりです。

1. 保証期間と保証範囲

【保証期間】

この製品の保証期間は、ご注文のご指定場所に納入後1年といたします。

【保証範囲】

上記保証期間中に、このマニュアルに従った製品仕様範囲内の正常な使用状態で故障が生じた場合は、 その機器の故障部分をお買い上げの販売店または(株)日立エンジニアリング・アンド・サービスにお渡 しください。交換または修理を無償で行います。ただし、郵送いただく場合は、郵送料金、梱包費用はご 注文主のご負担になります。

次のいずれかに該当する場合は、この保証の対象範囲から除外いたします。

- 製品仕様範囲外の取り扱いおよび使用により故障した場合。
- 納入品以外の事由により故障した場合。
- 納入者以外の改造または修理により故障した場合。
- リレーなどの消耗部品の寿命により故障した場合。
- 上記以外の天災、災害など、納入者側の責任ではない事由により故障した場合。

ここでいう保証とは、納入した製品単体の保証を意味します。したがって、当社ではこの製品の運用お よび故障を理由とする損失、逸失利益等の請求につきましては、いかなる責任も負いかねますのであらか じめご了承ください。また、この保証は日本国内でのみ有効であり、ご注文主に対して行うものです。

2. サービスの範囲

納入した製品の価格には技術者派遣などのサービス費用は含まれておりません。次に該当する場合は別 個に費用を申し受けます。

● 取り付け調整指導および試運転立ち会い。

● 保守点検および調整。

- 技術指導、技術教育、およびトレーニングスクール。
- 保証期間後の調査および修理。
- 保証期間中においても、上記保証範囲外の事由による故障原因の調査。

# はじめに

このたびは、日立プログラマブルコントローラ (PCs) をお求めいただきあ りがとうございます。

このCPUマニュアルは、CPUの取扱いについて述べたものです。このマニ ュアルをお読みいただき正しくご使用いただくようお願いいたします。

なお、このマニュアルの構成は、次の様になっております。

第1章…基本的な取扱いと保守について述べています。必ずお読みください。 第2章…さらに、詳しく動作について述べています。

第3章…上位計算機リンクの機能を使われる方はお読みください。

第4章…PCsの仕様が載っています。

第5章…処理時間が載っています。

第6章…オプションモジュール使用時の注意事項について述べています。

ご注意 ・本マニュアル内の「CPU」及び「CPUモジュール」という表現は、特別な指示が ないかぎり、全て4α. 4αHに共通のものです。 また、写真は4αのものを代表して掲載してあります。 ・4 α H をご使用の際は、プログラミング装置 (PSE α)のラダーシステムF / D バージョ ンV4.2以降のものをご使用ください。

NESP (Nissan Electronic Sequence Processer) シリーズをご使用のユーザは下記対 応表を参照の上ご使用ください。

 $[H|D|C-S10a}$  $U-X$ 

 $[NESP-S2539 - 7]$ 

 $HIDIC-SIO/Aa$  $NESP-4\alpha H$  $HIDIC-SIO/A\alpha H$ 

> PCs: Programmable Controllers  $4\alpha$  : HIDIC-S10/4 $\alpha$  $4 \alpha H : HIDIC-S10/4 \alpha H$

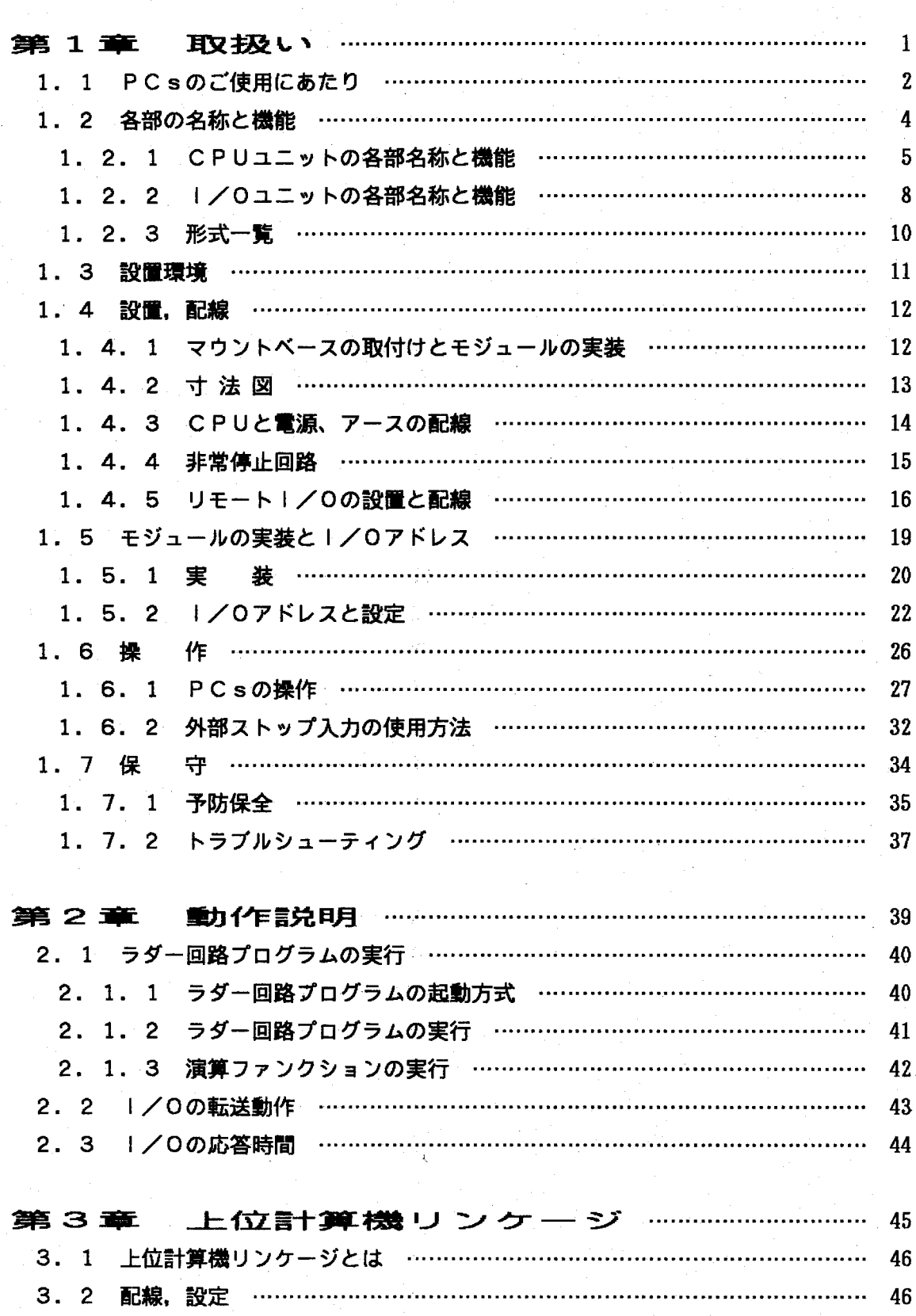

3. 3. 1 通信方式 ………………………………………………………………… 47

4. 法

 $\blacksquare$ 

次

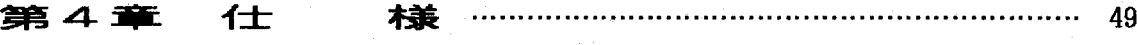

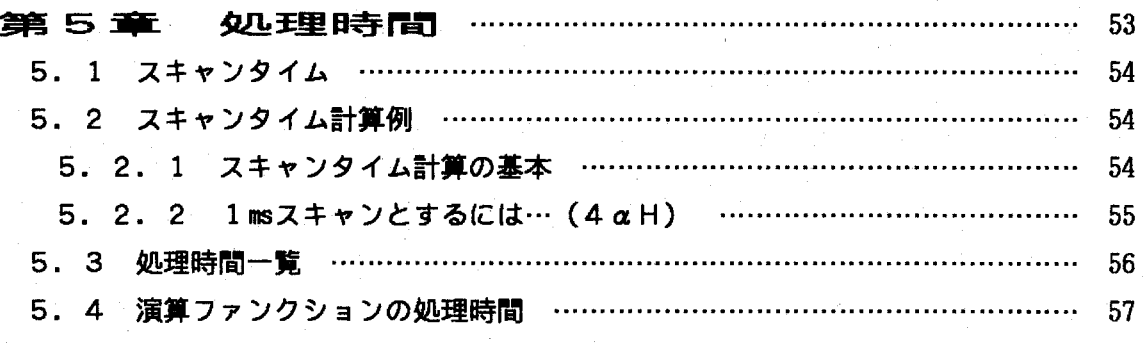

### 第6章 オプションモジュール 使用時の注意事項 ………………………………… 59

 $1$ 取扱い

# 第1章 取扱い

#### $1.1$ PCsのご使用にあたり

PCs (プログラマブルコントローラ) のご使用にあたり、システムの誤動作や加熱による焼損を未然 に防止する為に、次のことにご注意ください。

- (1) PCsは、基本的には電子回路,プロセッサ技術を応用した製品です。このため、次のことがらに はとくにご配慮ください。
	- ① 万が一故障した場合、一部の故障でも全体の動作に影響をおよぼすことがあります。
	- このため、PCsを組込まれる装置の非常停止回路は、外部のリレー回路で構成されるようお願 いいたします。
	- 2 PCsアース配線は、強電アースとの共用を避け、独立に第3種接地以上で接地してください。
	- 3 インバータ等高圧機器の設置されている盤内への取付け、あるいは、近くへの取付けは避けてく ださい。

どうしても取付けが必要な場合には遮へい板を設け、本体およびケーブル類への電磁,静電誘導 を遮へいしてください。

- ④ ケーブル、電線類は、被覆に異常が無いものを使用してください。
- 6 電源電圧はAC85V~132Vにしてください。
- ⑥ 出力モジュールの負荷短絡保護用にヒューズを取り付けてください。又、ヒューズは負荷の定格 に合ったものを使用してください。
- 7 表示器 (POWER ON LED, CPUモジュールの各LED, I/OモジュールのLED 等)の状態に異常が無いことを確認してください。
- (2) HIDIC-S10αシリーズのユニット及びI/Oユニットは、防火·防塵·防滴構造ではあり ません。このため次のことがらにはとくにご配慮ください。
	- ① CPUユニット及びI/Oユニットは下図のごとく鉄製防塵・防滴筐体に格納して設置してくだ さい。

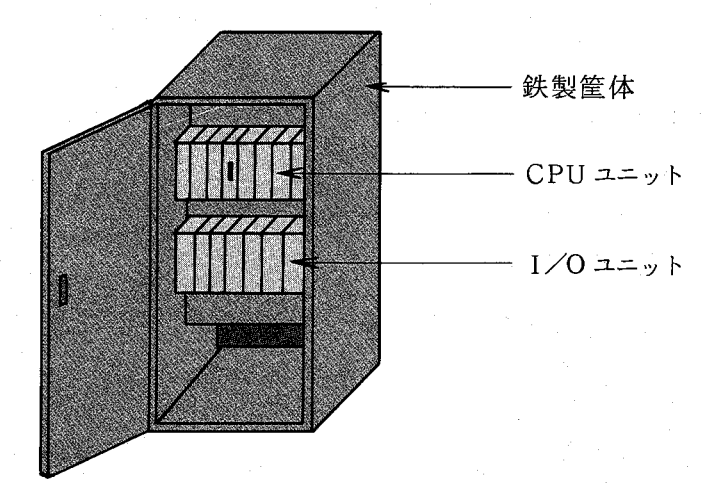

② モジュールケースにひび・割れ等が無いことを確認してください。

- ③ モジュール取付けネジ及び端子台ネジ等にゆるみが無いようにしてください。ゆるんでいるとき は増し締めを行ってください。
- ④ モジュールに塵・ほこり等が付着していないことを確認してください。付着しているときは電気 掃除機等で吸い取ってください。
- (3) 設置にあたっては、温度,湿度,腐食性ガス等を考慮し、規定環境仕様の範囲でご使用ください。
- (4) 端子台の取付けについて 端子台には、20点端子台(1段)と40点端子台(2段)の2種類があります。 下表に従い、各モジュールに適合した端子台をご使用下さい。 (尚、20点端子台の代用として40点端子台を使用することはできません。)

 $(CPU12V)$ 

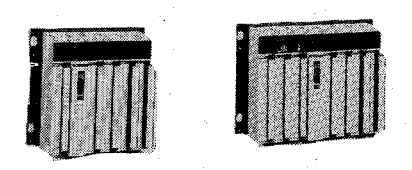

・オプションモジュール, 電源は20点端子台

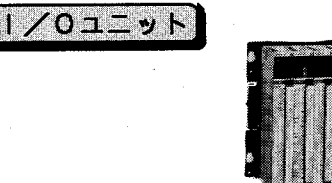

・ステーションモジュール (LWS010) は、20点端子台 ·電源 (LWV050) は、20点端子台

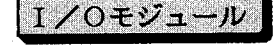

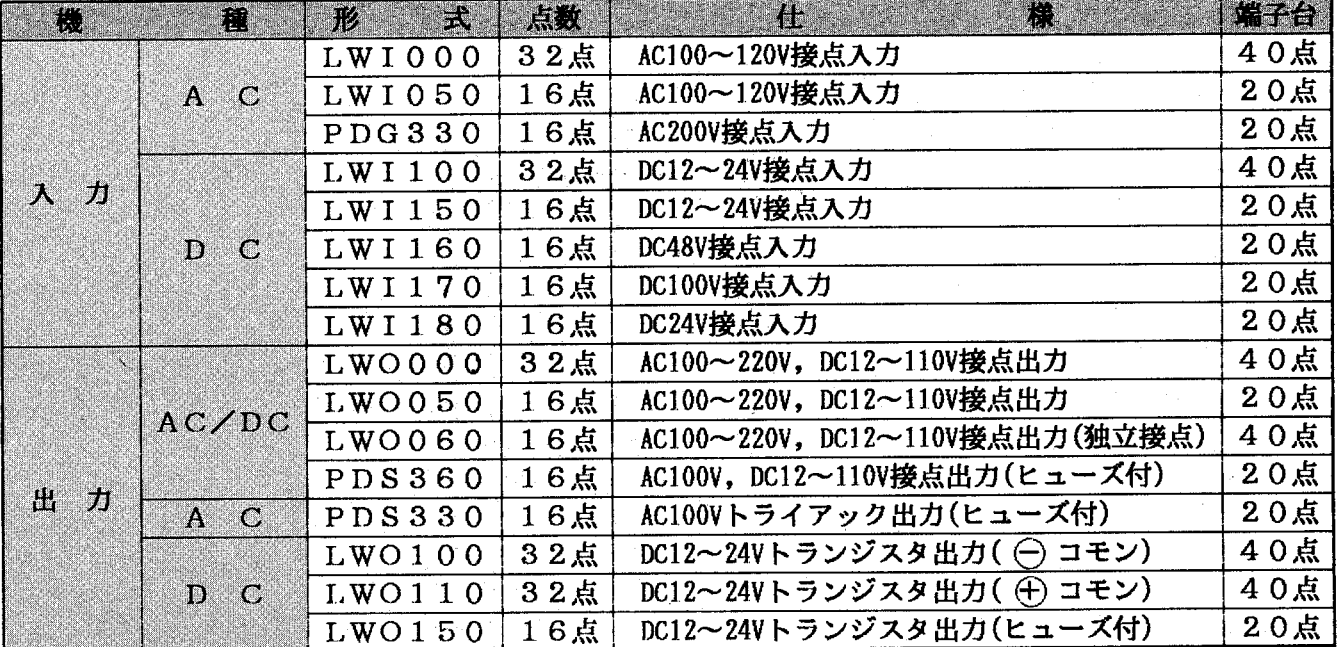

### 各部の名称と機能  $1.2$

CPU<sub>1</sub>=yk

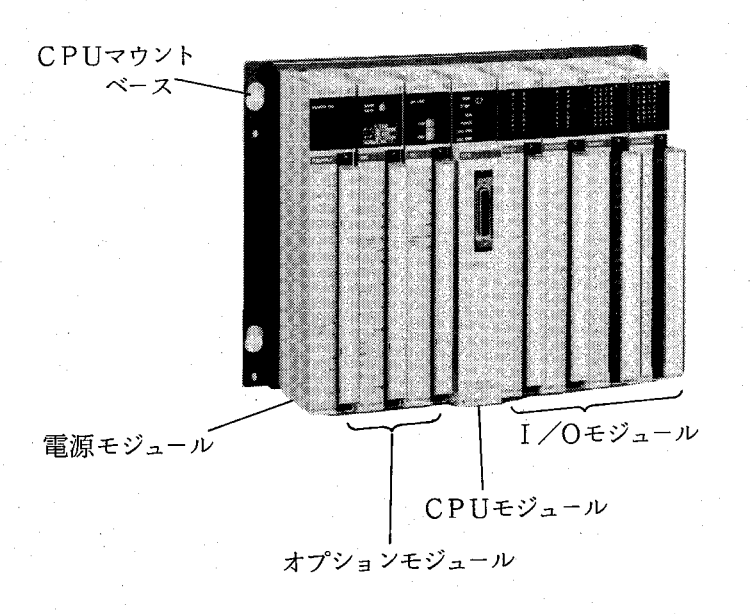

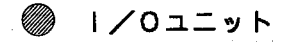

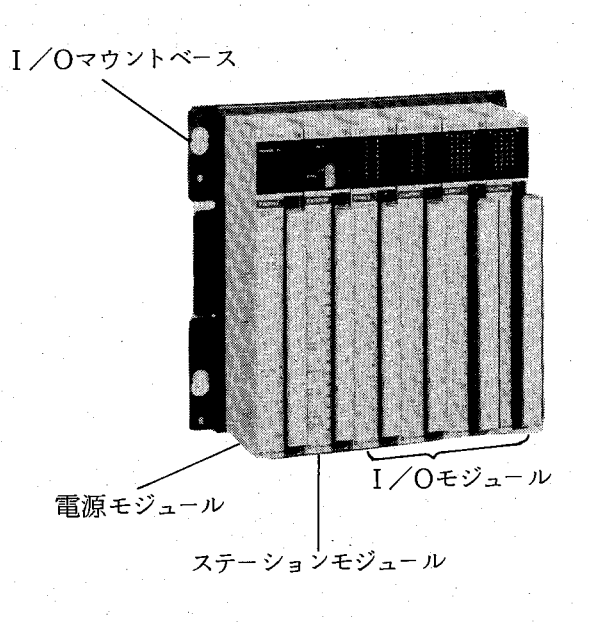

 $-4-$ 

### CPUユニットの各部名称と機能  $1.2.1$

**(1) CPUマウントベース** 

10 CPUマウントベース

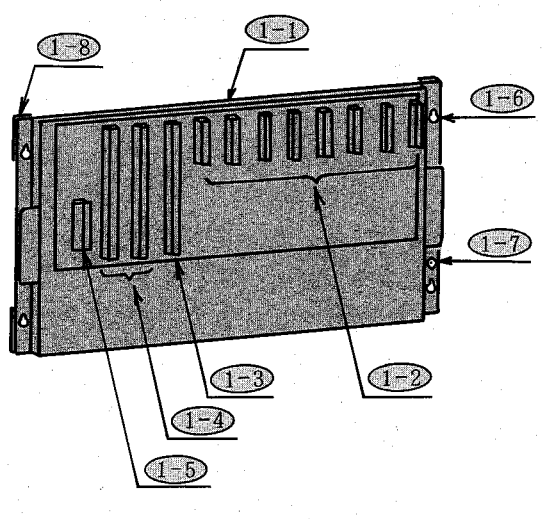

•拡張8スロットの場合

② 電源モジュール

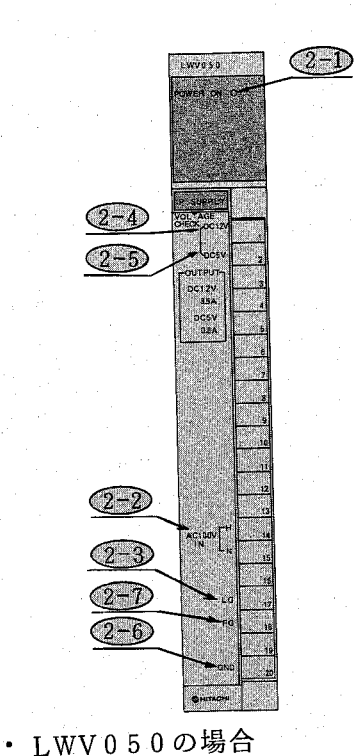

CPUモジュール, I/Oモジュールなどを実装し、 ユーザが盤に取付けるためのベース。 I/Oモジュールの実装枚数,オプションモジュール を使用するかによって、4つの種類があります。 ◎■② コネクタ(Ⅰ/Oモジュール用) I/Oモジュール実装用コネクタ。「I/O-n」の 表示があります。 **(1-3)コネクタ(CPUモジュール用)** CPUモジュール実装用コネクタ。「CPU」の表示 があります。 **(1-4)コネクタ(オプションモジュール用)** オプションモジュール実装用コネクタ。「EXT-n」 の表示があります。 **(1-5) コネクタ (電源モジュール用)** 電源モジュール実装用コネクタ。「PS」の表示があ ります。 **(1-6)マウントベース取付け穴** CPUユニットをユーザの盤に取付けるための穴。 **(1-7)アース座(M4)** CPUユニットを接地 (第3種専用接地)するための ネジ穴。 (1-8) 絶縁ブッシュ CPUユニットとユーザの盤とを絶縁するための部品。 **(2D POWER ON LED** AC電源供給時にLEDが点灯します。 (2-2) 電源供給端子 AC電源を供給するための端子。  $(2-3)$  ラインフィルタグランド (Line Ground) AC電源ラインフィルタの接地端子。 ◎249 電圧チェック端子 (DC12V) 〔日立サービス員用〕 外部配線は絶対に行わないでください。 <u>②=5</u>) 電圧チェック端子(DC5V)〔日立サービス員用〕 外部配線は絶対に行わないでください。 256 電圧チェック端子 (GND) 〔日立サービス員用〕 外部配線は絶対に行わないでください。  $(2-7)$ フレームグランド (Frame Ground) (1-7) とユニット内で接続されていますので配線不要 です。

 $-5 -$ 

3 CPUモジュール

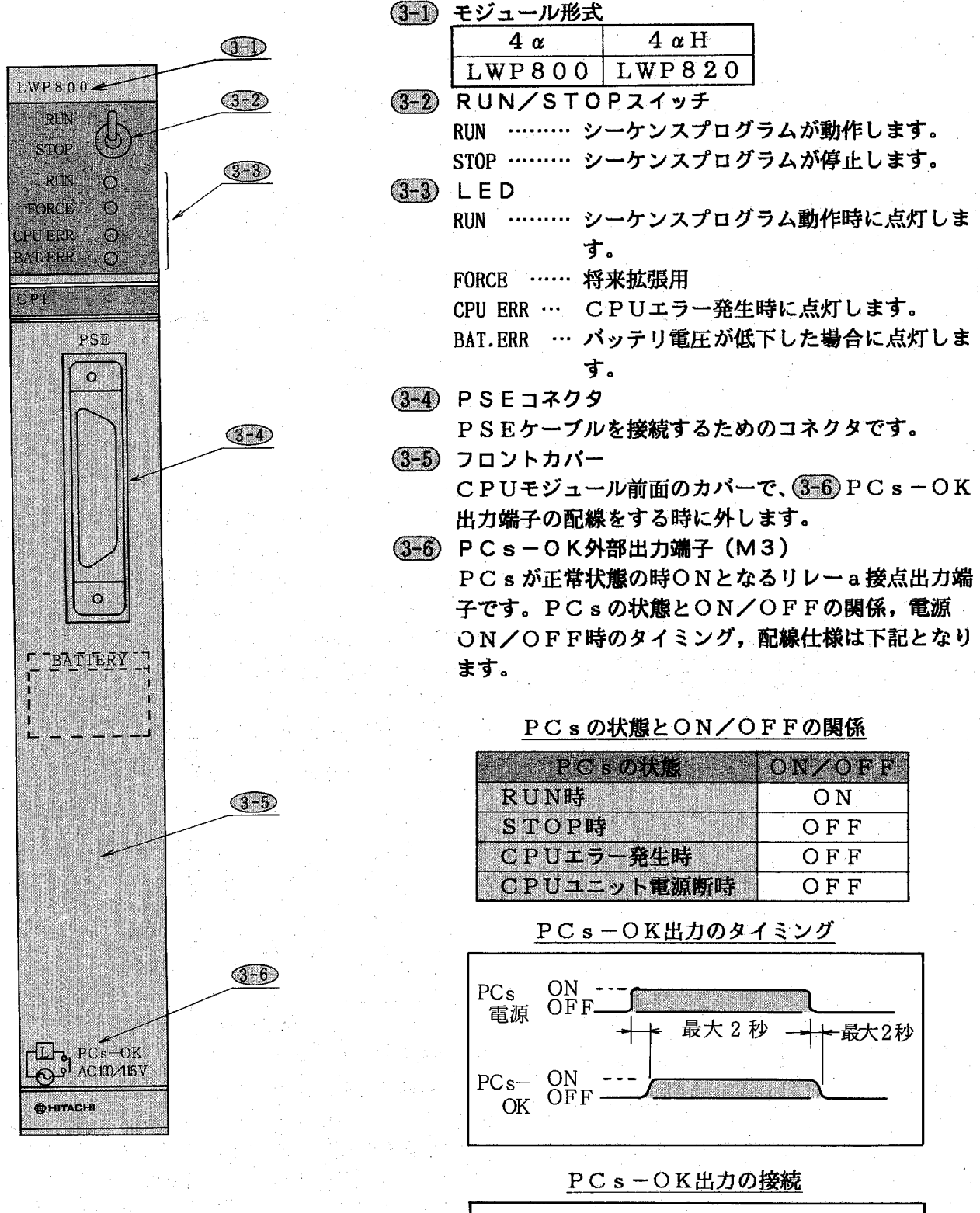

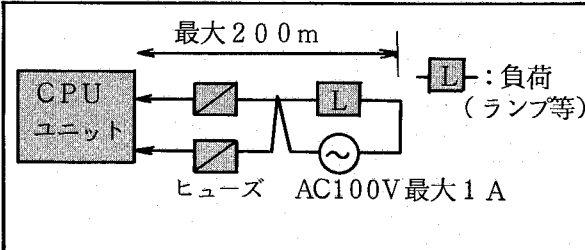

 $-6-$ 

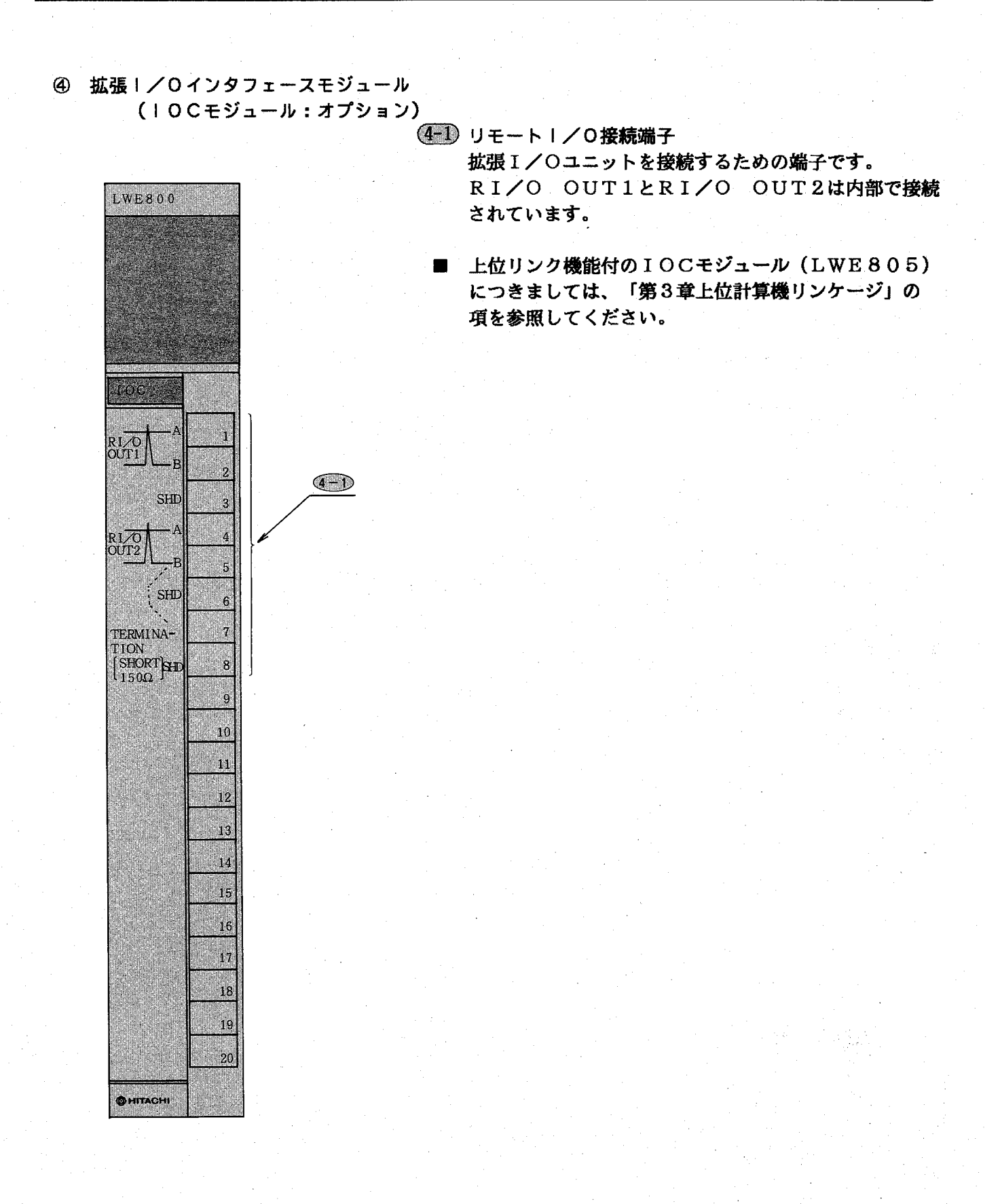

 $-7-$ 

## 1.2.2 1/0ユニットの各部名称と機能

### ① I/Oマウントベース

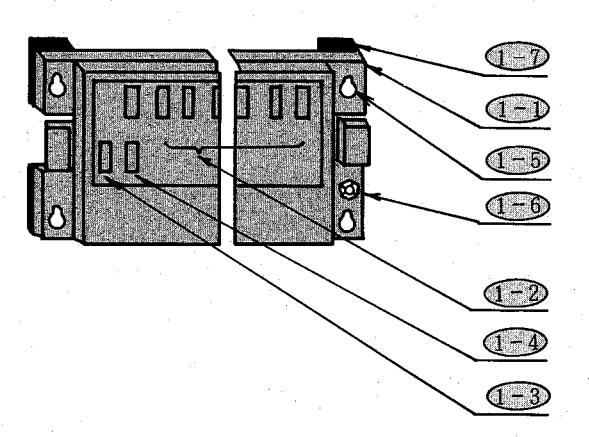

② 電源モジュール

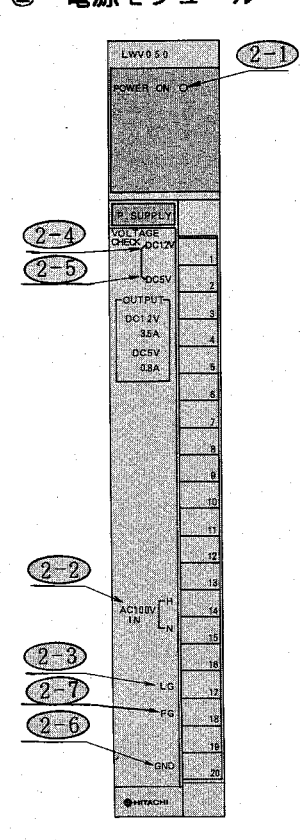

- **(I=I)∣/0マウントベース** 
	- 電源モジュール、ステーションモジュール、I/Oモ ジュールを実装し、ユーザが盤に取付けるためのベー ス。
	- I/Oモジュールを実装するスロット数が2スロット, 4スロット, 8スロットの3種類があります。
- ●■■ コネクタ (1/0モジュール用) I/Oモジュール実装用コネクタ。「I/O-n」の
	- 表示があります。
- (1-3) コネクタ (電源モジュール用) 電源モジュール実装用コネクタ。「PS」の表示があ ります。
- **《正4》 コネクタ(ステーションモジュール用)** ステーションモジュール実装用コネクタ。「ST」の 表示があります。
- (1-5) マウントベース取付け穴
- I/Oユニットをユーザの盤に取付けるための穴です。 **(1-6) アース座 (M4)**
- I/Oユニットを接地(第3種専用接地)するための ネジ穴。
- (1=7) 絶縁ブッシュ I/Oユニットとユーザの盤とを絶縁するための部品。
- 20 POWER ON LED
	- AC電源供給時にLEDが点灯します。
- (2-2) 電源供給端子 AC電源を供給するための端子。
- 2-3) ラインフィルタグランド (Line Ground) AC電源ラインフィルタの接地端子。
- (2-4) 電圧チェック端子 (DC12V) 〔日立サービス員用〕 外部配線は絶対に行わないでください。
- ◎ 電圧チェック端子 (DC5V) 〔日立サービス員用〕 外部配線は絶対に行わないでください。
- (286) 電圧チェック端子 (GND) 〔日立サービス員用〕 外部配線は絶対に行わないでください。
- (2-7) フレームグランド (Frame Ground)
	- (1-6) とユニット内で接続されていますので配線不要 です。

 $-8 -$ 

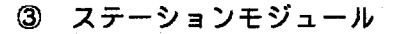

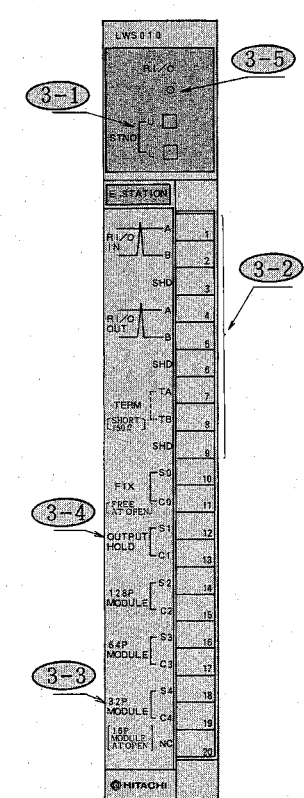

 $-\sigma$  $\overline{\circ} \overline{\circ}^{\epsilon}$ گانی  $C^c$ 

(3-1) ステーションNa設定スイッチ

I/Oモジュールの先頭アドレスを16点単位で設定 します。

(3-2) リモートー/0接続端子

IOCモジュールからのリモートI/Oケーブル接続 端子。

- 33 32点入出力モジュール選択用端子
	- 32点入力 (または出力) モジュールを使用する時、 S4-C4間を短絡します。(詳細は、1.5.2 (2) を参照ください。)
- (3-4) 出力モジュールホールド用端子 通常のご使用に際しては、S1-C1は無接続として 下さい。CPUエラー発生時、CPU電源断時、リモ ートI/O回線不具合時に出力モジュールの出力は OFFします。
- $(3-5)$  RI/O LED

CPUとI/O転送をしている時に点灯します。

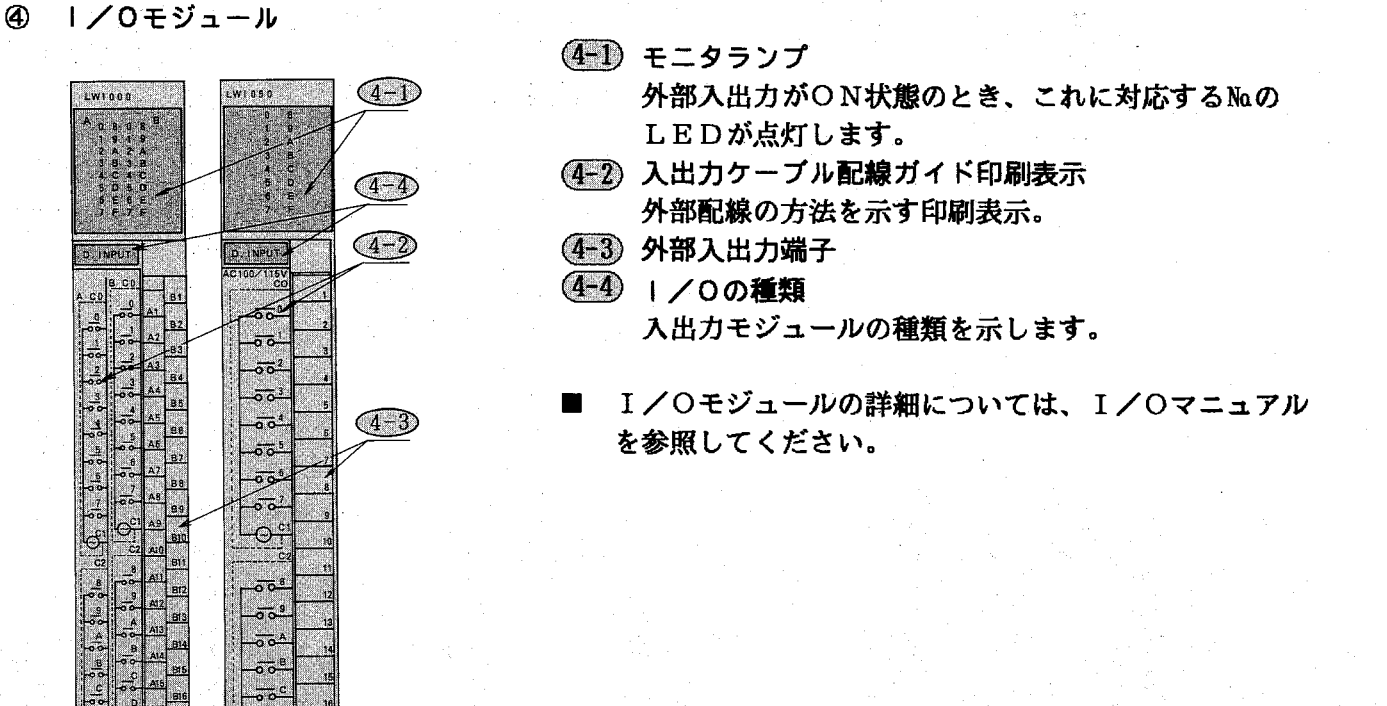

1.2.3 形式一覧

 $= C$ PU $\exists$  y k  $=$ 

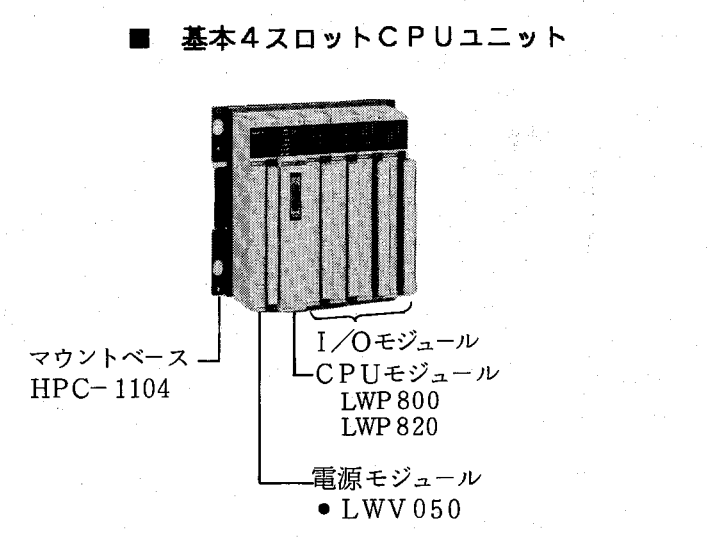

マウントベース-T/0モジュール  $HPC-1108$ CPUモジュール **LWP 800 LWP 820** 電源モジュール  $\bullet$  LWV 050

拡張8スロットCPUユニット

基本8スロットCPUユニット

 $\blacksquare$ 

 $\blacksquare$ 

拡張4スロットCPUユニット  $\blacksquare$ 

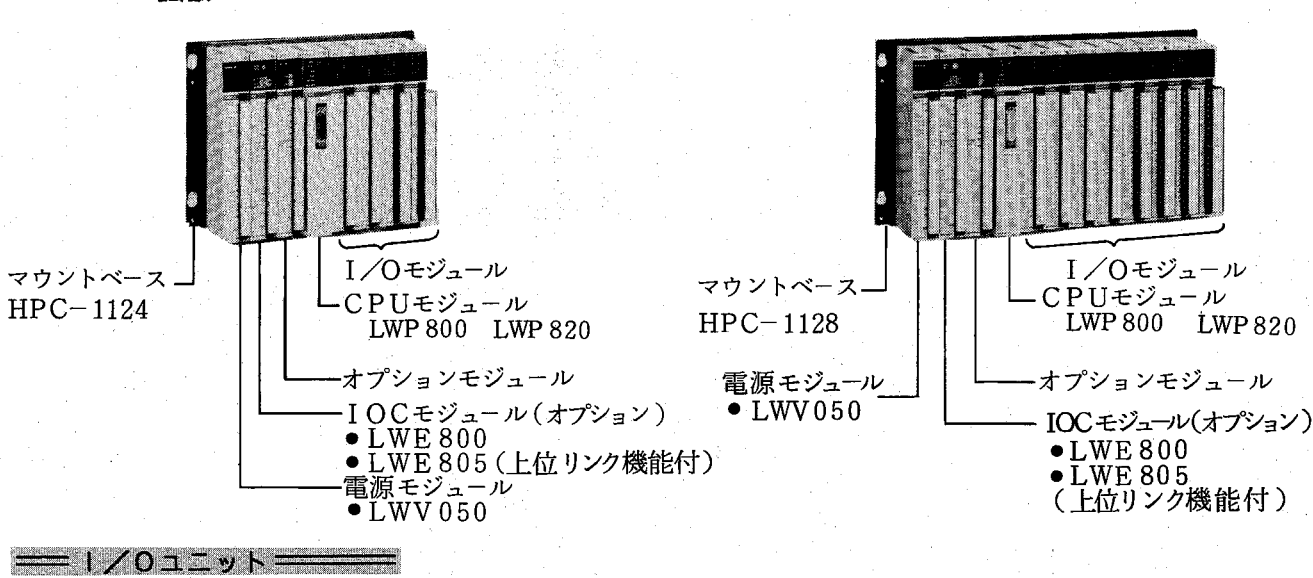

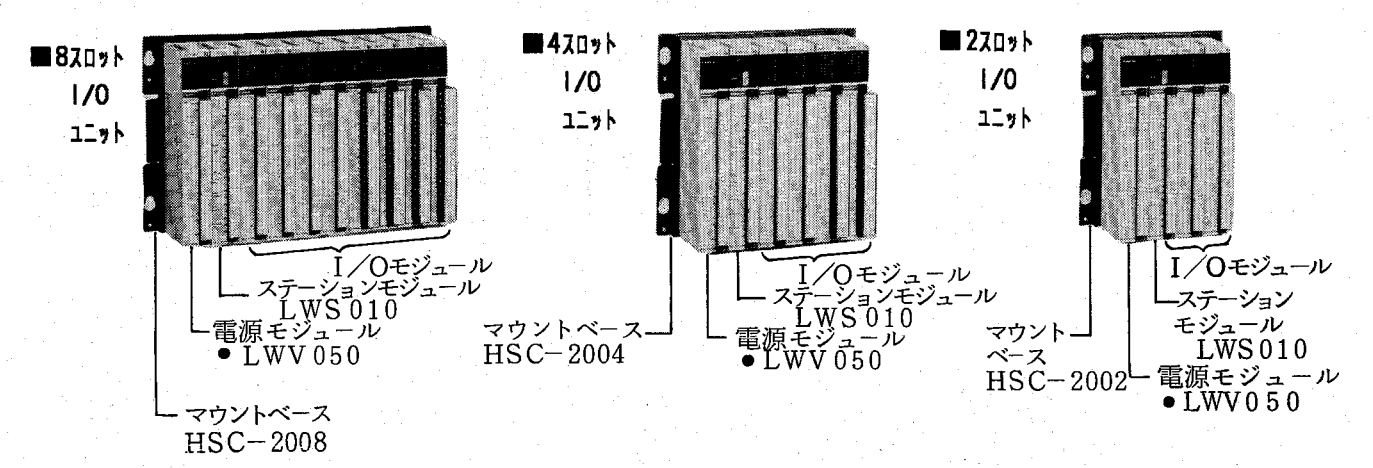

## 第1章 取扱い

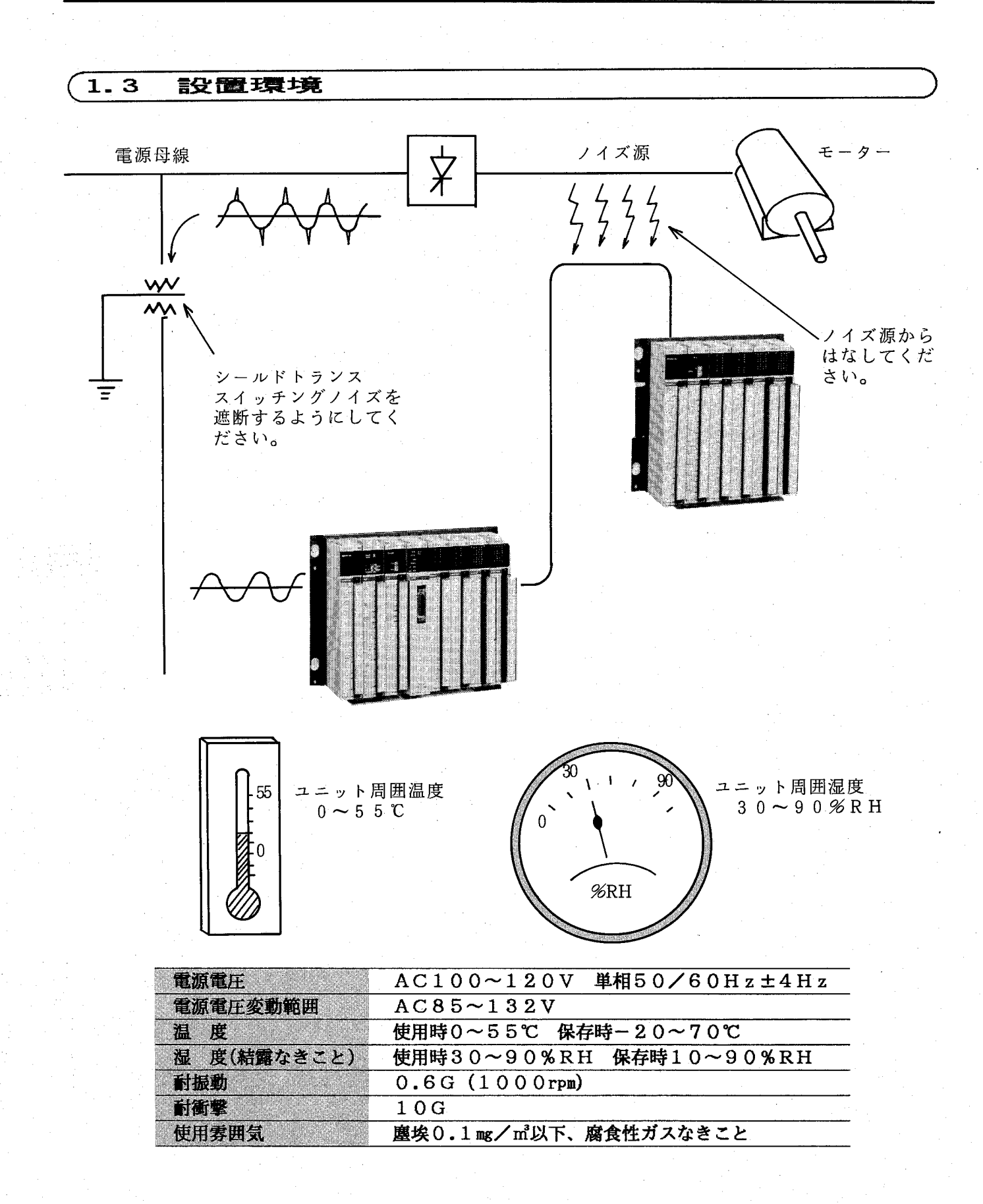

### $1.4$ 設置, 配線

マウントベースの取付けとモジュールの実装  $1.4.1$ 

■ マウンベースの取付け

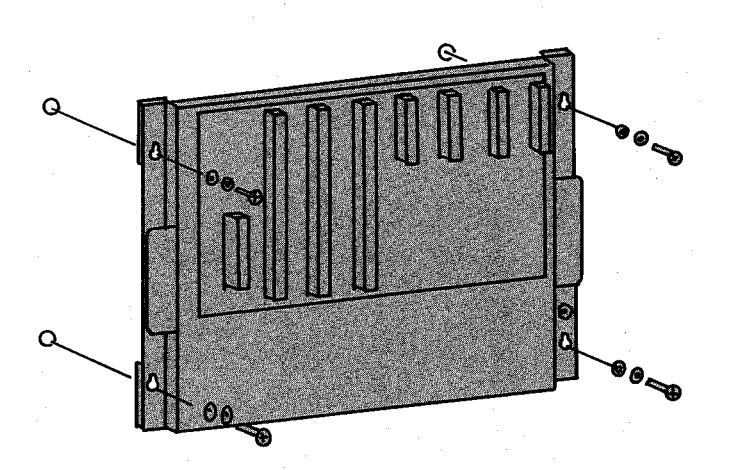

下記にマウントベースの取付けとモジュールの実 装手順を示します。

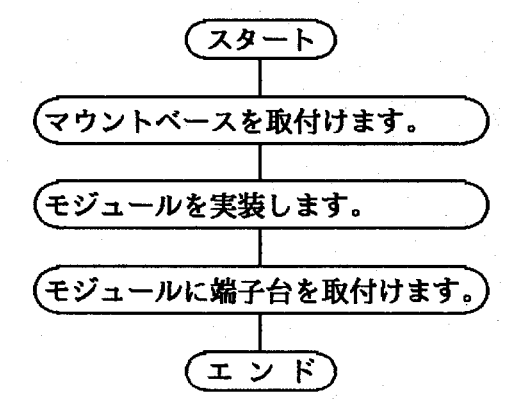

モジュールの取付け

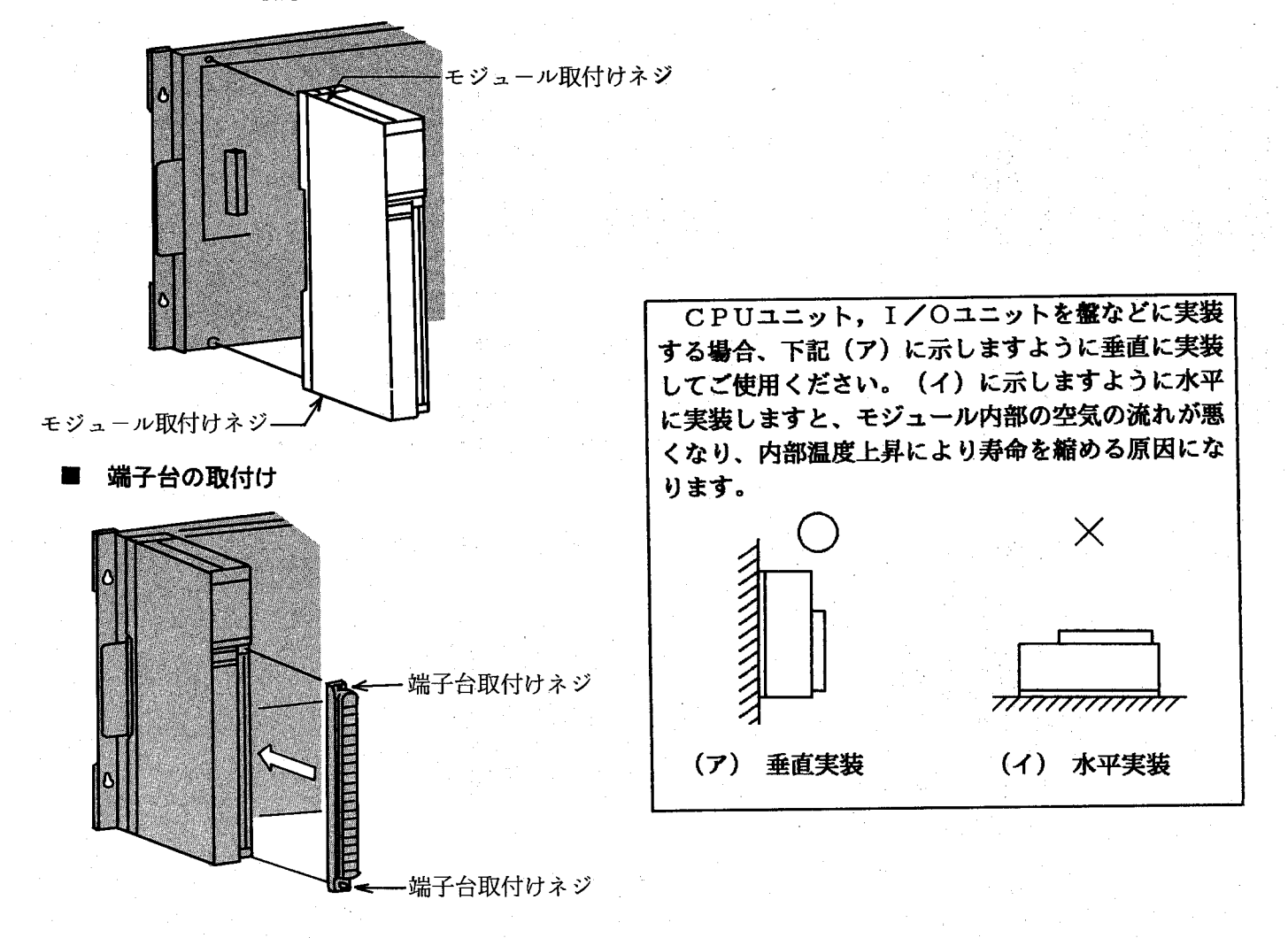

### 寸法図〔单位:mm〕  $1.4.2$

■基本4スロットCPUユニット

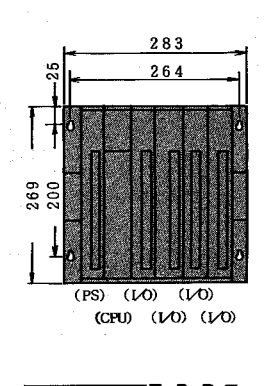

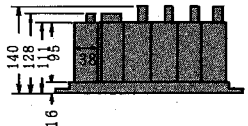

■拡張4スロットCPUユニット

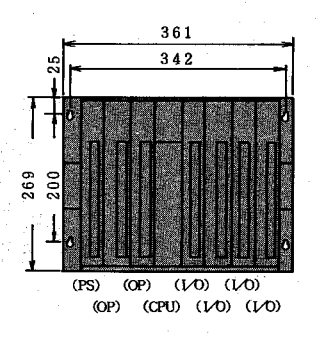

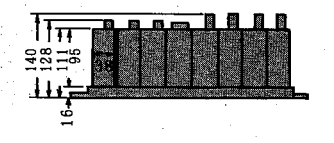

■基本8スロットCPUユニット

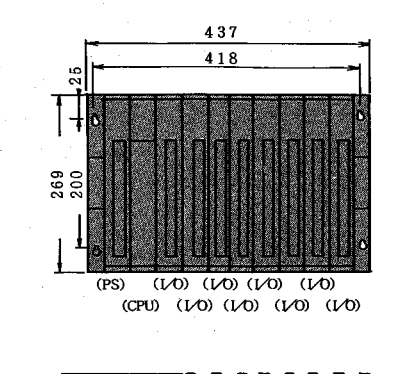

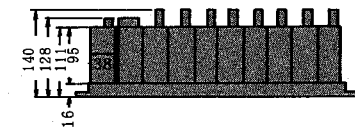

■拡張8スロットCPUユニット

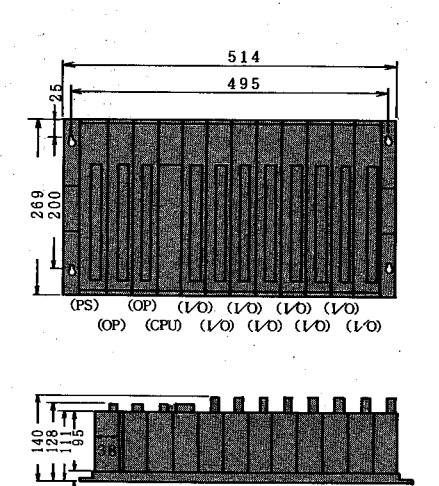

■マウントベース取付穴

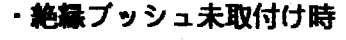

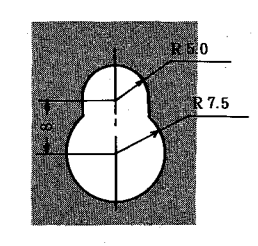

・絶縁ブッシュ取付け時

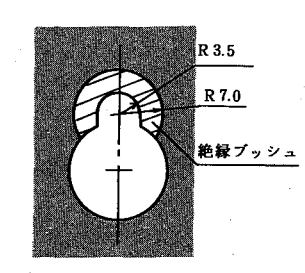

■2スロット1/0ユニット

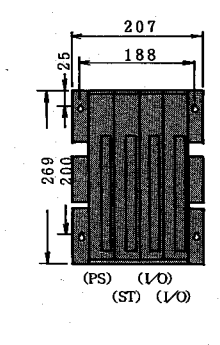

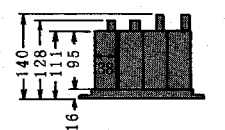

■4スロット1/0ユニット

്

坦

 $\frac{1}{2}$  13 -

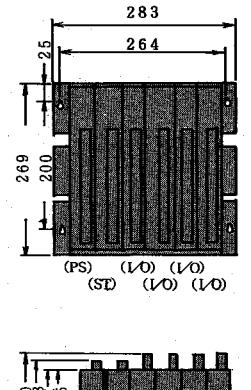

■8スロット | /0ユニット

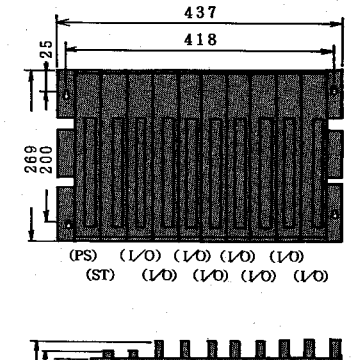

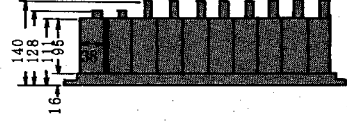

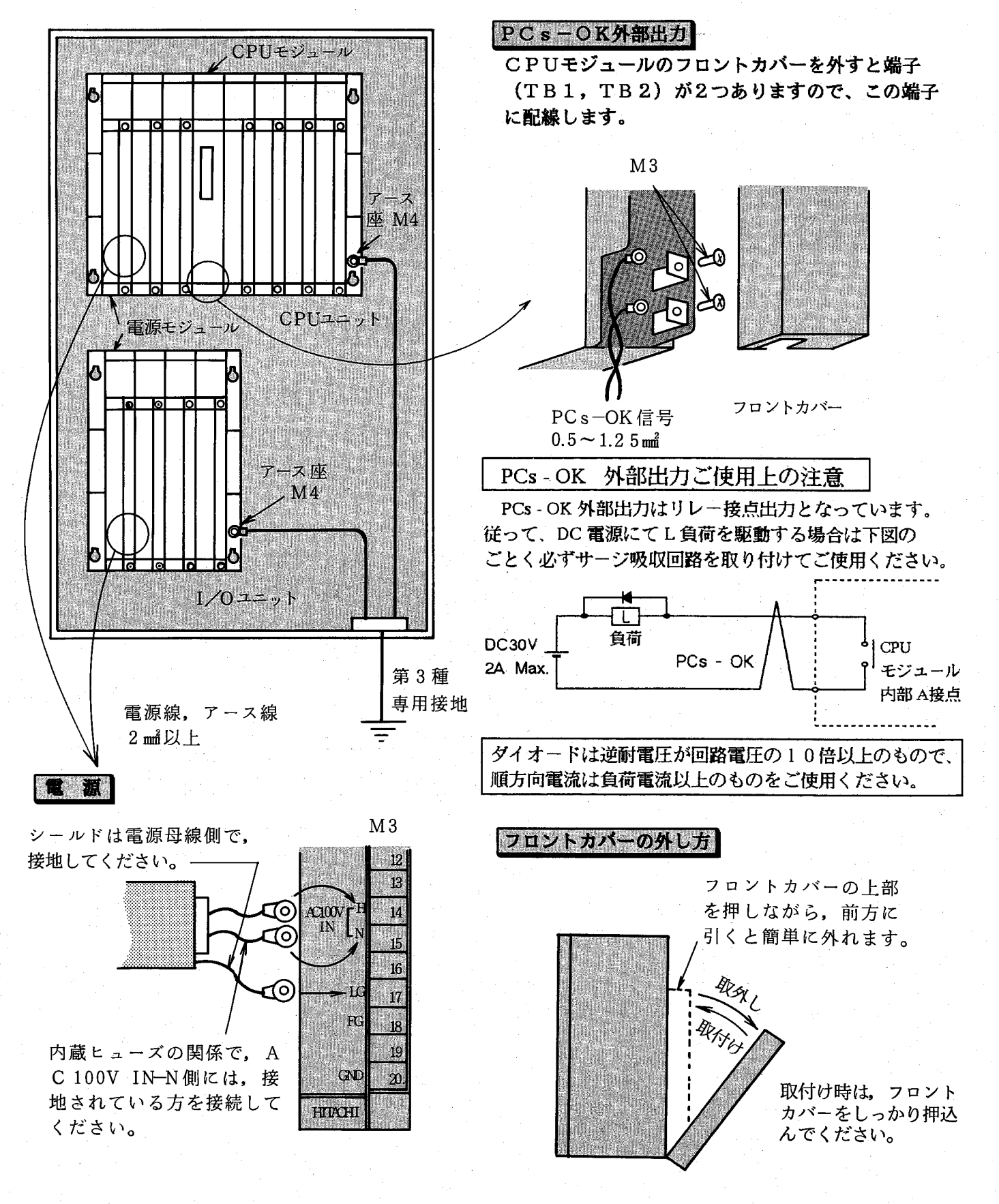

#### CPUと電源、アースの配線  $1.4.3$

 $-14 -$ 

#### $1.4.4$ 非常停止回路

PCs の非常停止回路の設計は、下記点に御注 意の上、設計ください。

■ PCs 正常出力信号 (PCs-OK) OFFにより、 PCs への供給電源 (AC 100V) と入出力モ ジュールへの供給電源を切り、PCs 異常表 示ランプを点灯するようにしてください。 ■ 運転開始の押ボタンスイッチを設け、こ の押ボタンスイッチを閉じない限り、入出 力モジュールへの電源を供給しないように してください。 ■ 非常停止の押ボタンスイッチを設け、非 常時には入出力モジュールへの供給電源を 遮断できるようにしてください。

下図に非常停止回路例を示します。非常停止押ボ タン, PCs 正常出力のOFF, その他各異常接点によ り運転準備の出力をOFFしてください。

運転準備。PCs正常。DOヒューズ断。バッテリエ ラー等は、PCs外部でリレー回路を組んでください。 尚、PCs 異常出力には下記の種類があります。

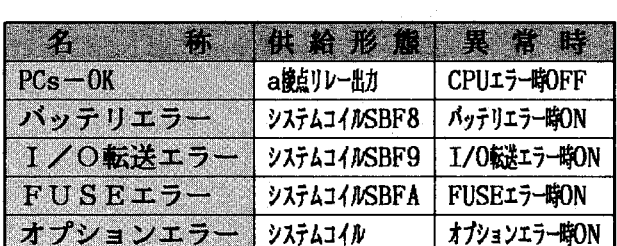

FUSEエラーはヒューズ付DOモジュールのヒューズ 断エラーです。またオプションエラーのシステムコ イルナンバーは各オプションマニュアルを参照して ください。

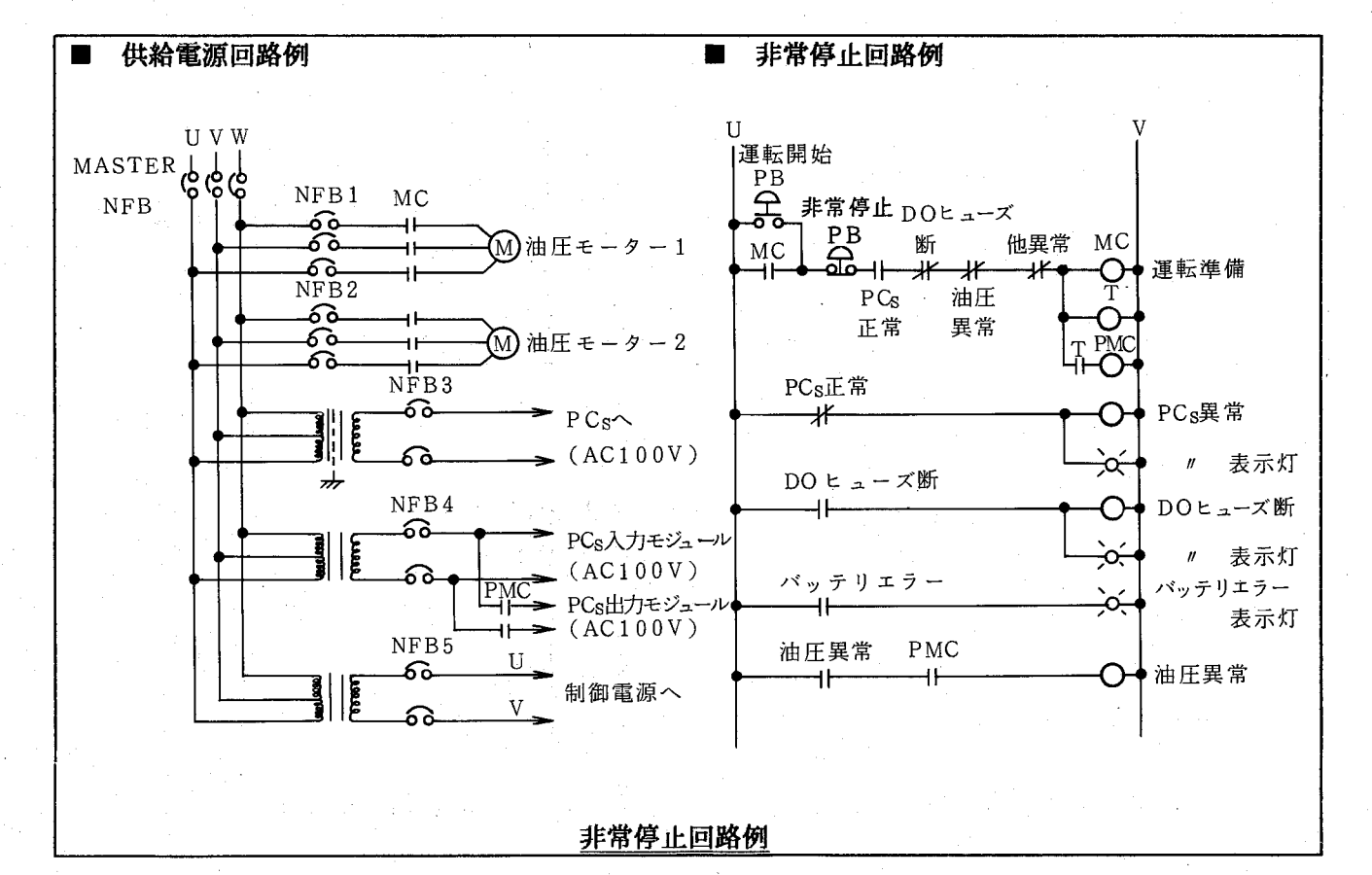

### $1.4.5$ リモートー/〇の設置と配線  $(1)$  設 僭

● 集中設置(同一盤内にCPU, I/Oユニットを設置する場合)

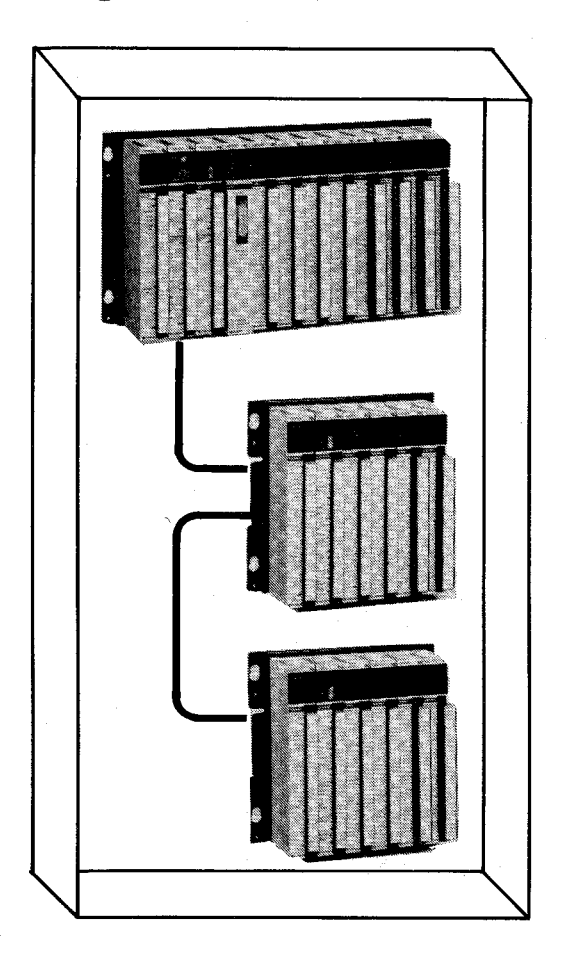

■リモートⅠ/Oケーブルは下記推奨ケーブル、またはこれ と同等のケーブルをユーザにて準備し、ご使用ください。

・集中設置の場合

形 太 CO-SPEV-SB 0.3mm<sup>2</sup>-1P (日立電線) 式 CO-EV-SX 0.75mm<sup>2</sup>-1P (日立電線) 形 ・分散設置の場合

形 式 CO-EV-SX 0.75mm<sup>2</sup>-1P (日立電線) 特に分散設置をする場合で、推奨ケーブル以外のケーブ ルをご使用する場合は、下記特性項目を満足するケーブル をご使用ください。

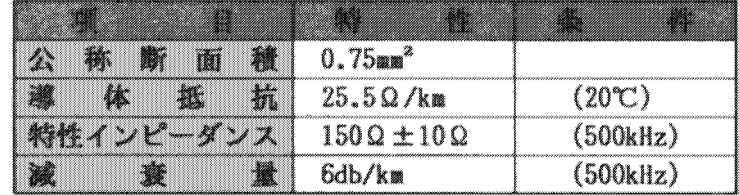

■ケーブル距離は総延長最大300mまでです。

■Ⅰ/0ユニット接続台数は、最大12台までです。

■配線は同一ケーブルで行ってください。異種ケーブルを使 用すると正常に動作しません。

■CO-SPEV-SB 0.3■<sup>2</sup>-1 Pは総延長100m以下でご使用く ださい。

● 分散設置 (CPUユニットとI/Oユニットを別々の盤に設置する場合)

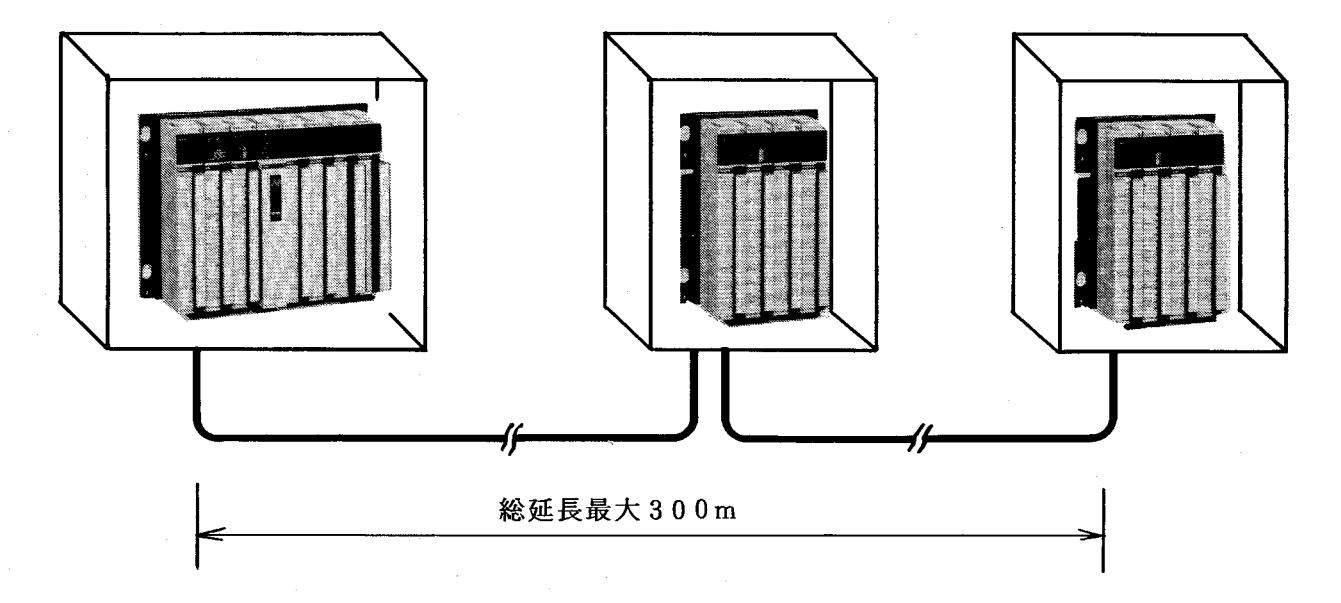

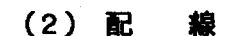

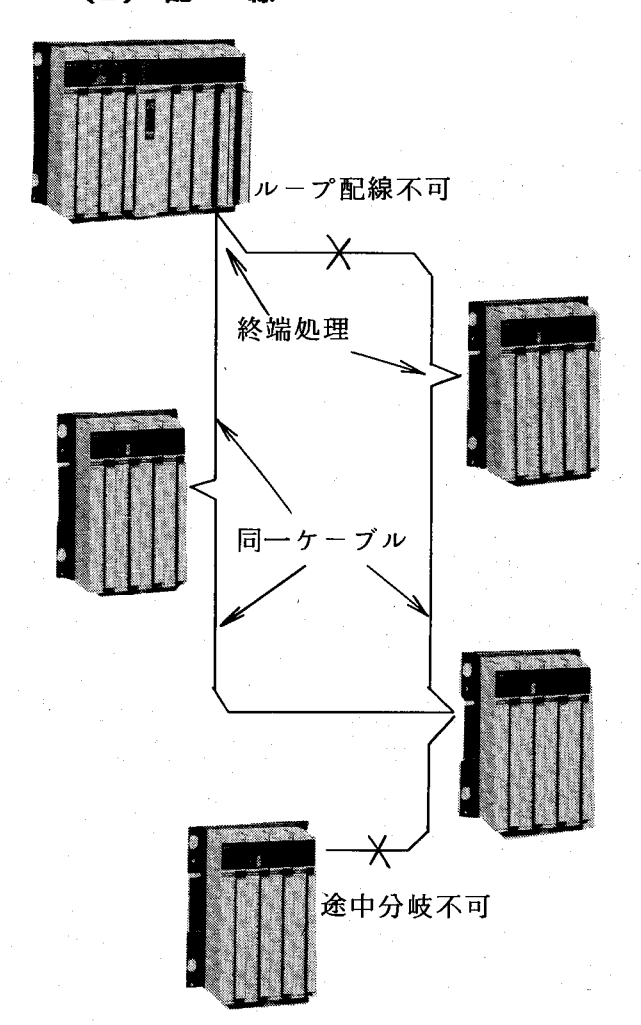

- ■配線は順次次段のユニットに接続されるように配線し てください。途中分岐やループになるような配線をす ると正常に動作しません。
- ■回線の両端のユニットでは終端処理が必要です。終端 処理は、次のように行います。
	- · I OCモジュール RI/0 OUT2B~TERMINATION間を短絡 ・ステーションモジュール TERM. TA~TERM. TB間を短絡

いずれも150Ωの内蔵抵抗で終端されます。

- ■ケーブルのシールドは、各ケーブルの両端でモジュー ルのSHDに接続してください。 また、ステーションモジュール端子Ma9のSHDと IOCモジュール端子M8のSHDは、各マウントベ ースのアース座へ接続し、接地します。
- ■CPUユニットは回線の端に設置しても、回線の中間 に設置してもかまいません。

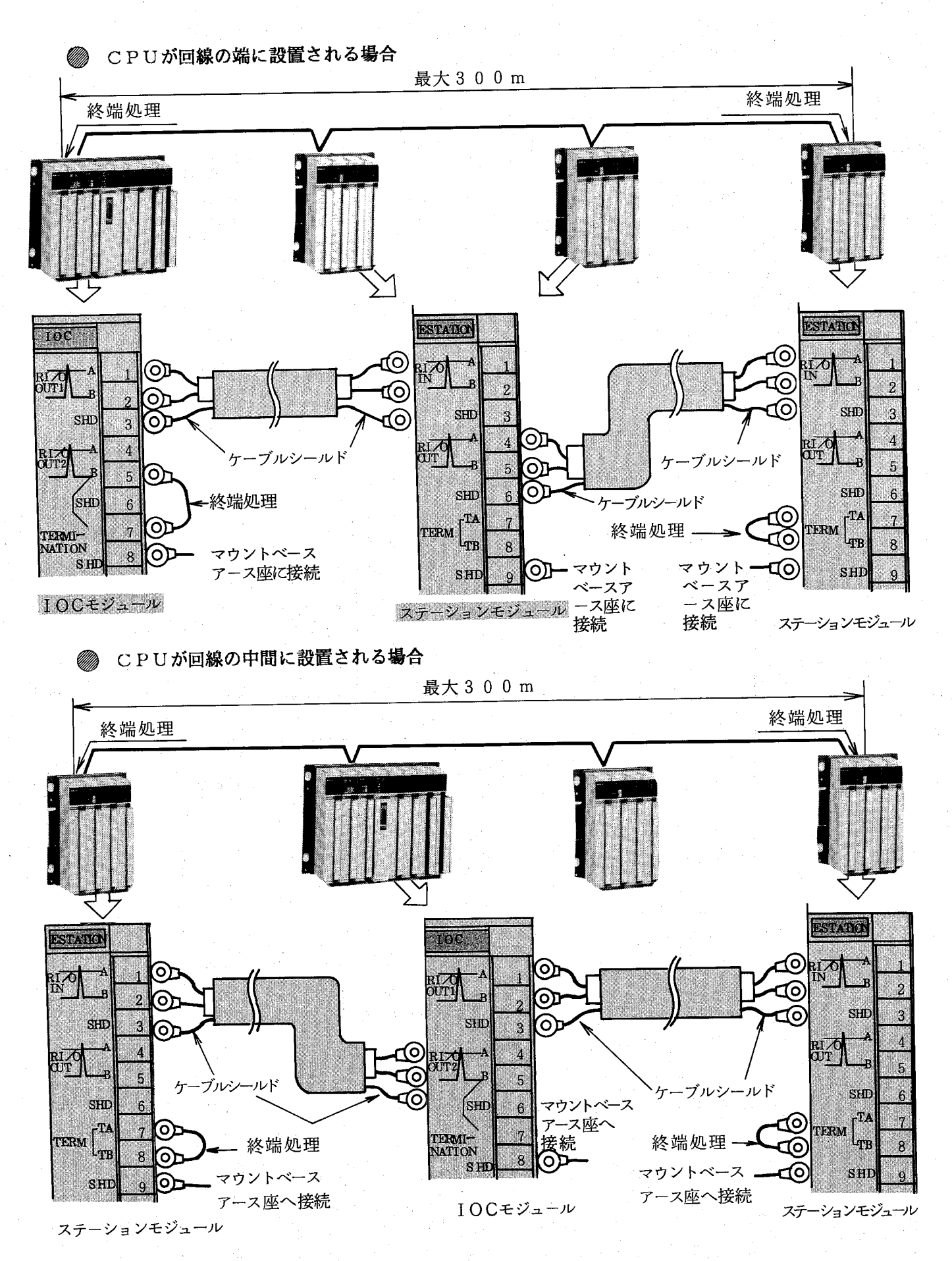

 $-18$  -

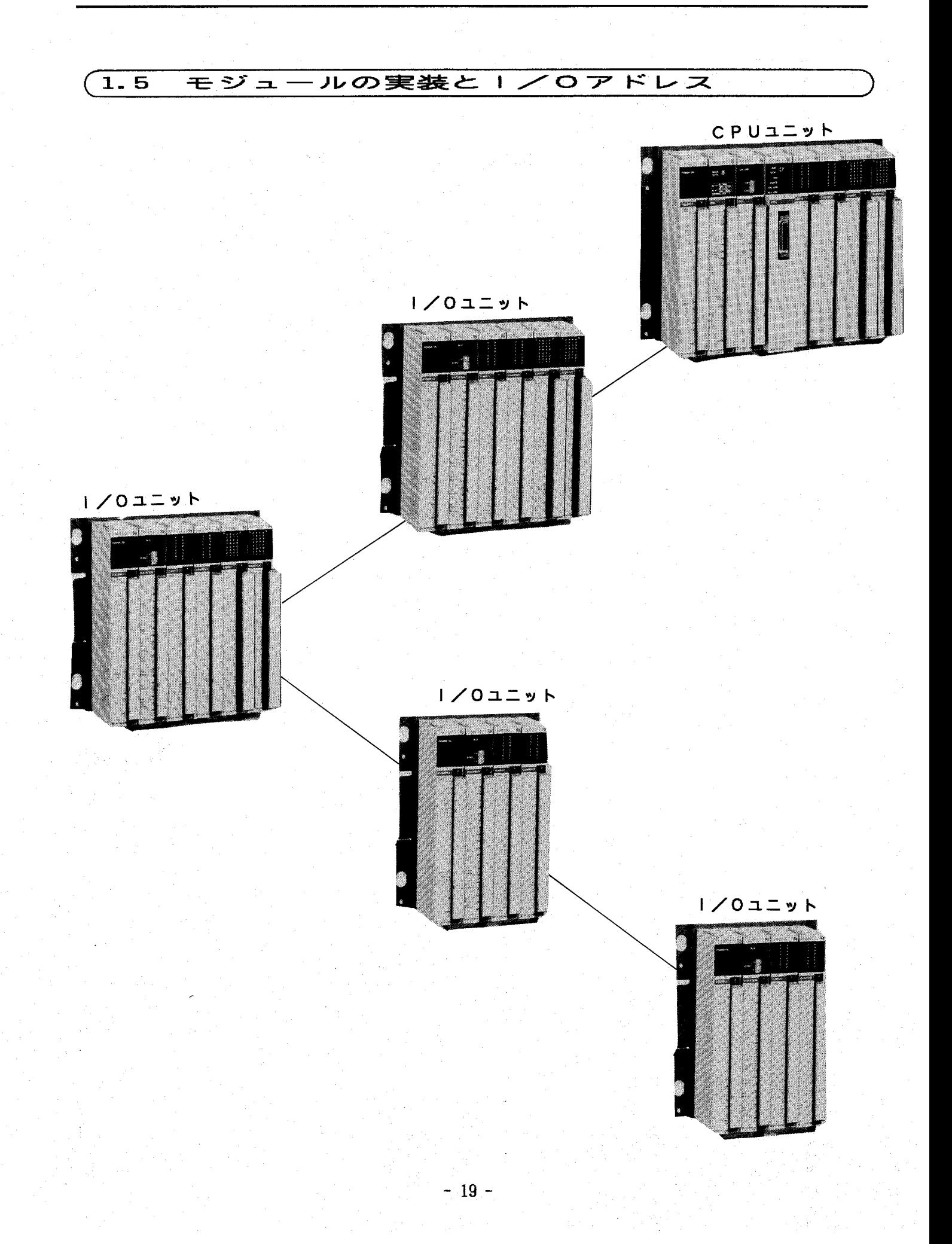

#### 装  $1.5.1$ 実

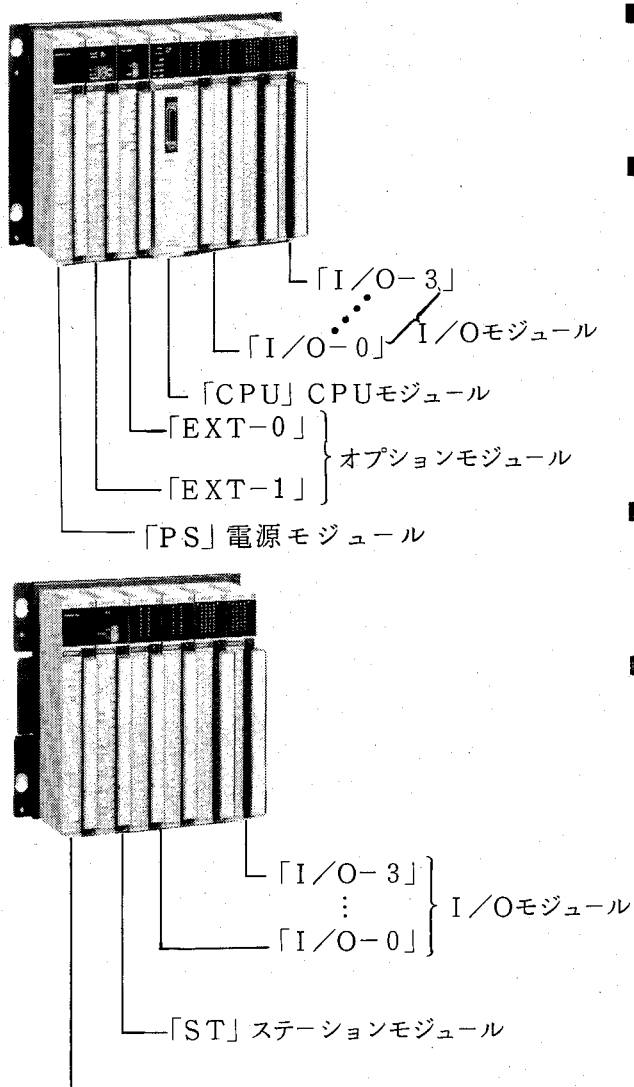

- 「P S | 電源モジュール

■マウントベースのコネクタ部には各モジュールに対応 する表示がありますので、この表示に従ってモジュー ルを実装してください。

■オプションモジュール実装上の注意!!

- · 拡張CPUマウントベースにおいて、オプションモ ジュールを1枚のみ実装する場合は、必ず「EXT -0」 (CPUに近い側) に実装してください。
- · ただし、IOCモジュール (LWE800, LWE 805)にはこの制限はありません。
- IOCモジュールは1枚のマウントベースに2枚実 装することはできません。
- ■電源モジュールの電流容量と各モジュールの消費電流 を次ページに示します。電源容量を起えないように実 装設計を行ってください。
- ■アナログ入出力モジュール、パルスカウンタ入力モジ ュールはCPUマウントベース (基本,拡張共)には 実装できませんので、 I/Oマウントベース (16点設定) に実装し、ご使 用ください。

 $-20 -$ 

### 電流容量

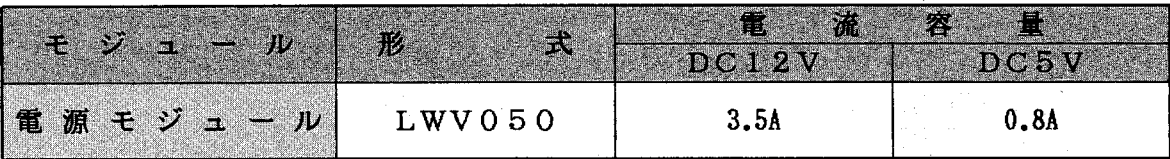

# 消費電流

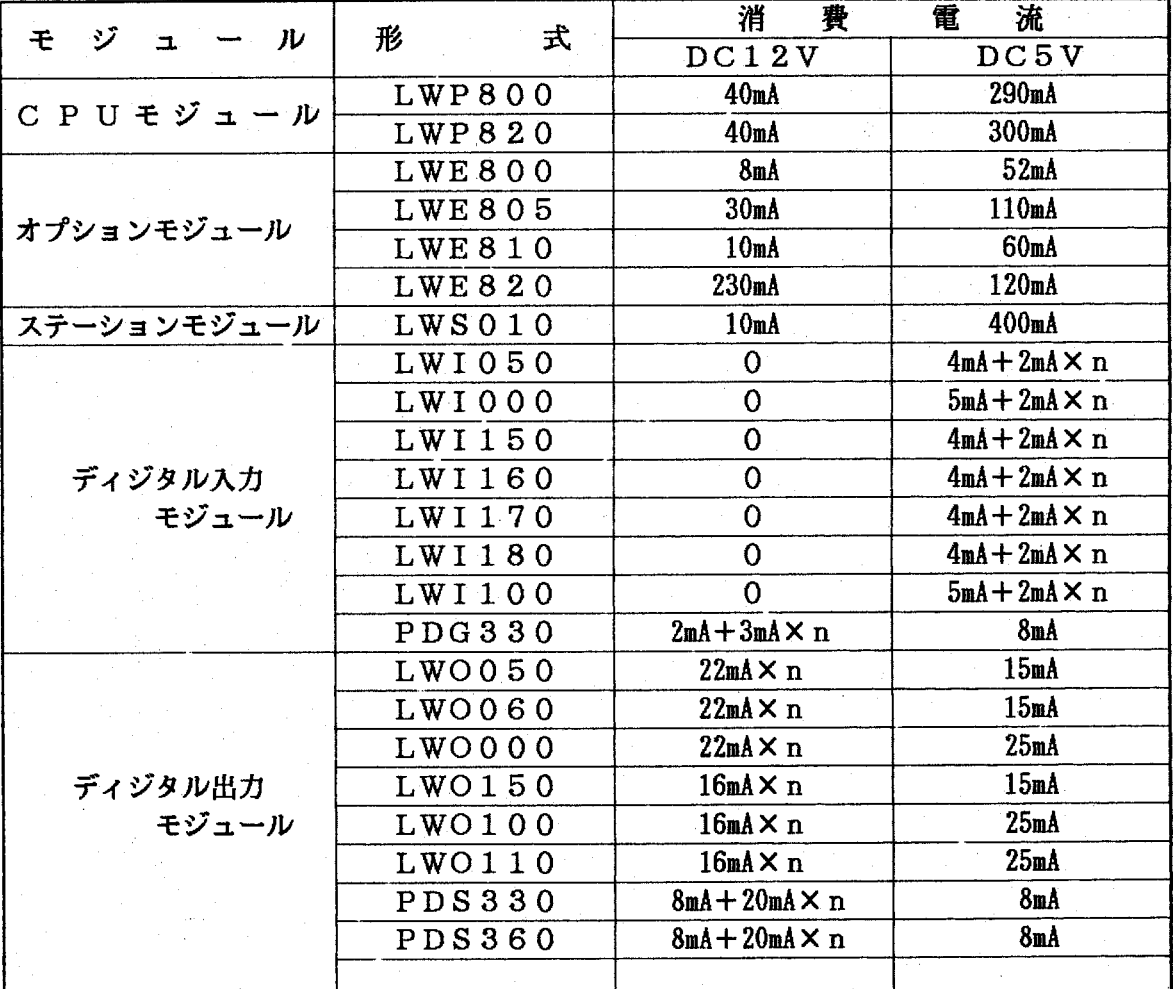

n:モジュール1枚あたりの同時ON点数

アナログ入力/出力モジュール及びパルスカウンタ入力モジュールにつきましては、それぞれのマニュ アルを御参照ください。

### | / ロアドレスと設定  $1.5.2$

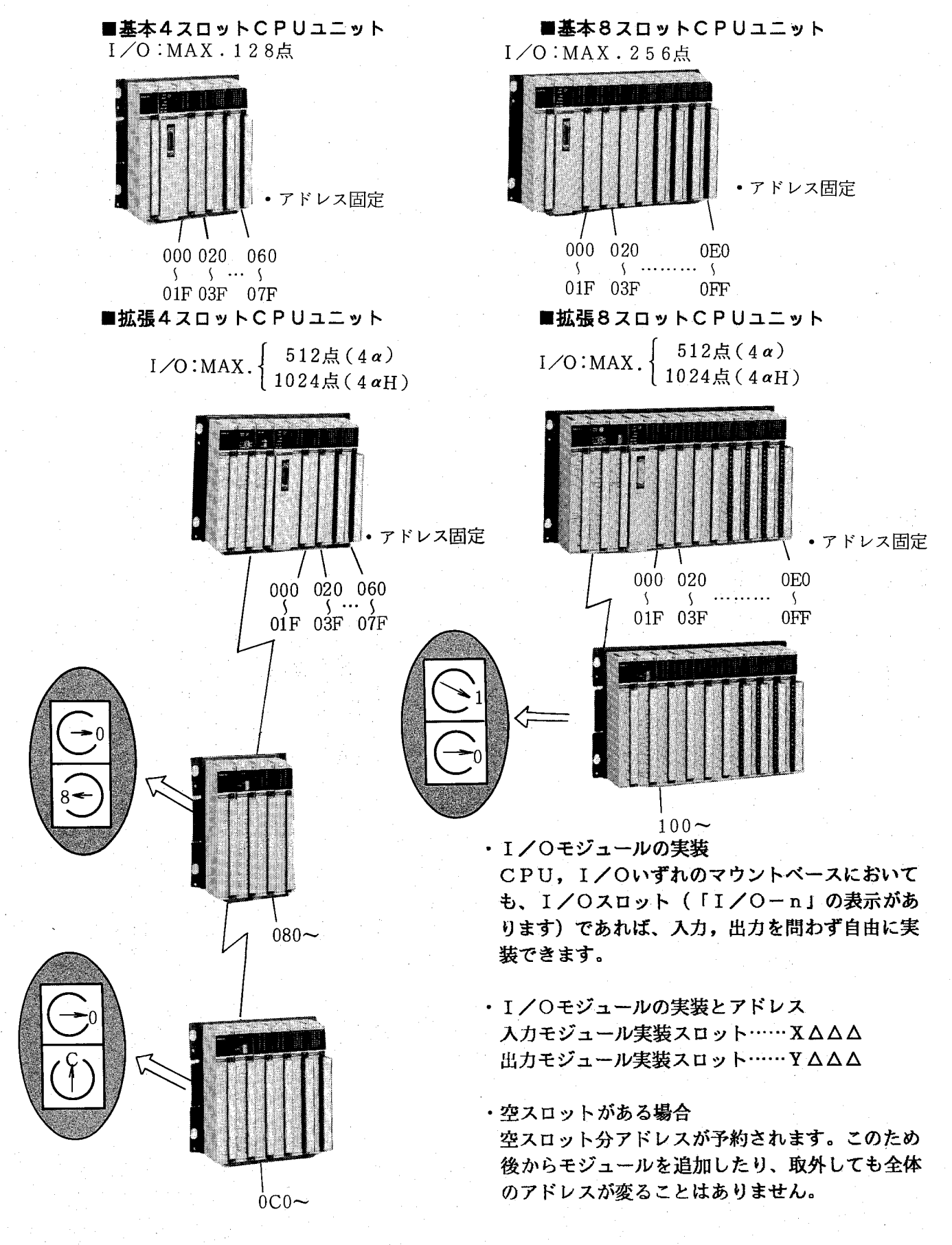

(1) CPUユニットの1/0アドレス ■基本(拡張) 4スロットCPUユニット

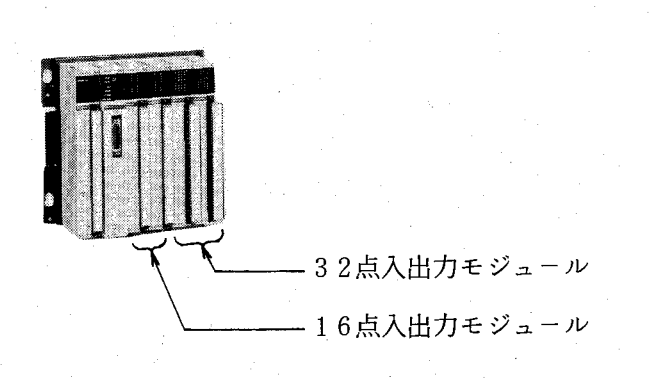

- ・000~07F (128点)の固定アドレスです。
- ・1スロット占有点数は32点固定です。
- ・拡張4スロットCPUユニットにて、I/Oユニッ トを接続する場合、I/Oユニットは080からの アドレスで使用します。

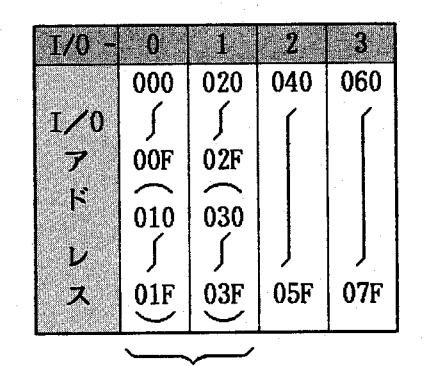

左図のように16点 I/Oモジュー ルを実装した場合、後半16点は空 アドレスとなります。

- ():空アドレス
- ■基本 (拡張) 8スロットCPUユニット

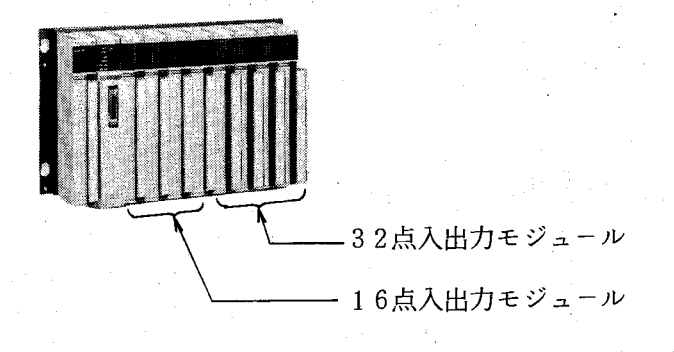

- · 000~0FF (256点)の固定アドレスです。
- ・1スロット占有点数は32点固定です。
- ·拡張8スロットCPUユニットにて、I/Oユニッ トを接続する場合、I/Oユニットは100からの アドレスで使用します。

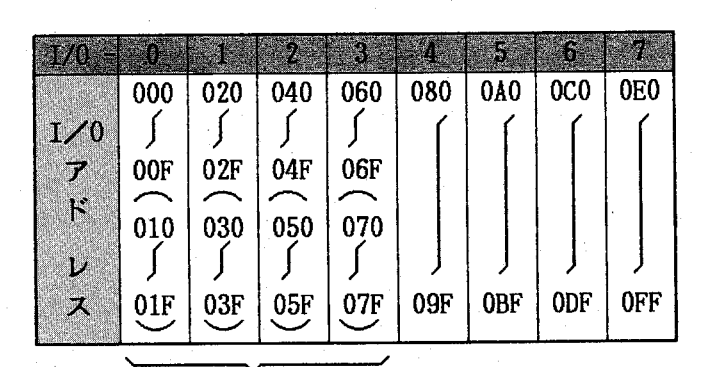

左図のように16点I/O モジュールを実装した場 合、後半16点は空アドレ スとなります。

():空アドレス

**ФИГТАСНІ** 

### (2) I/OユニットのI/Oアドレス

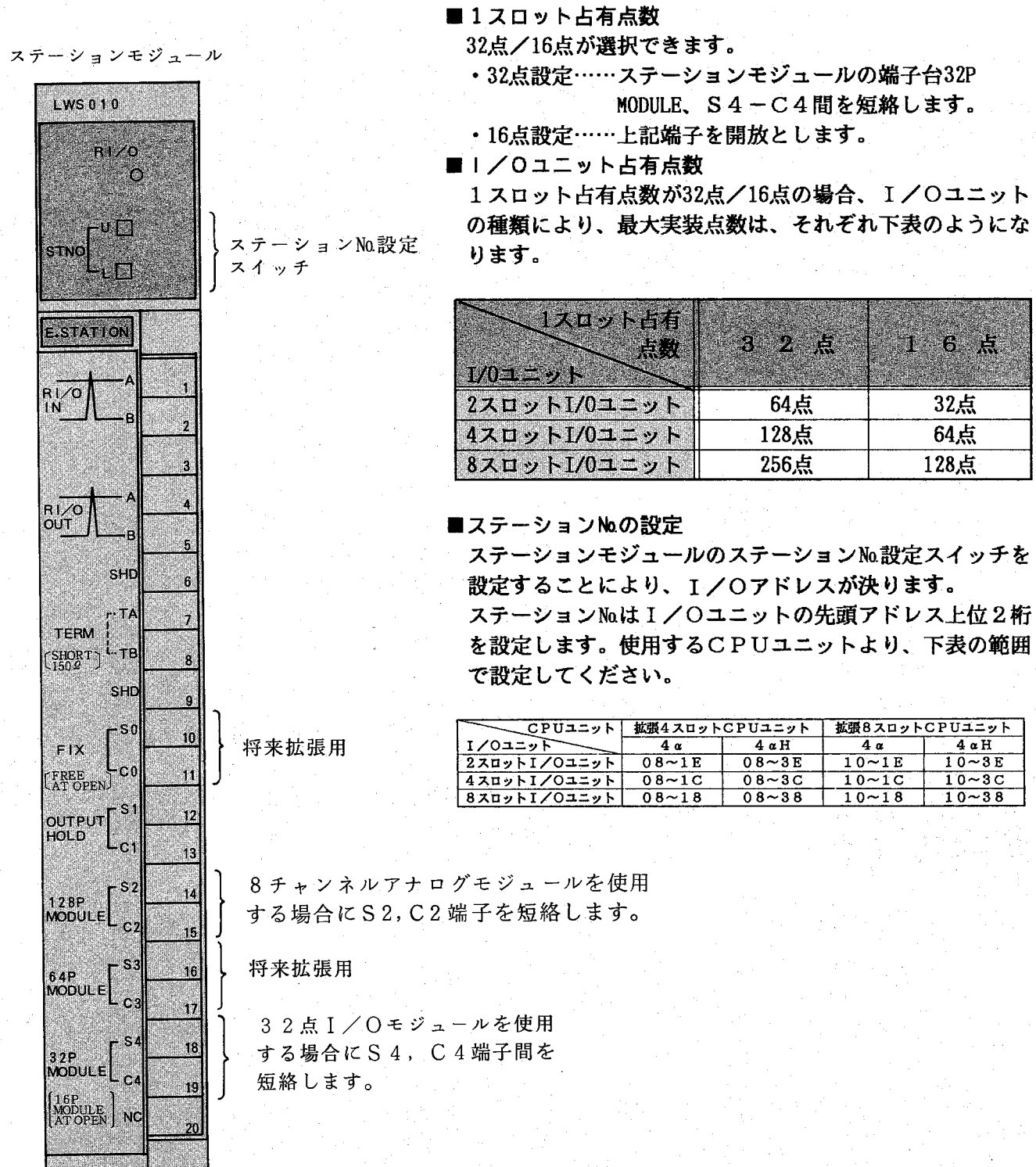

[設定例1]

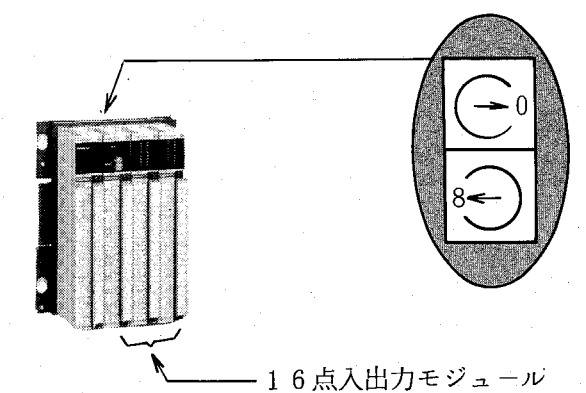

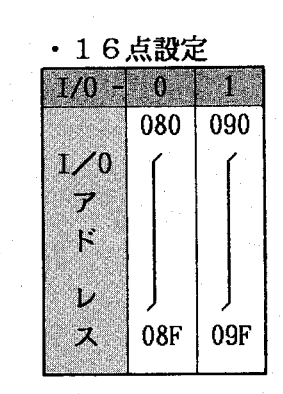

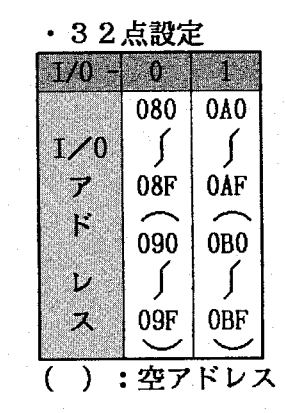

[設定例2]

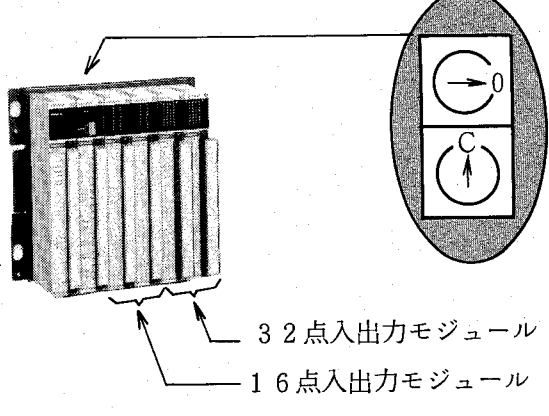

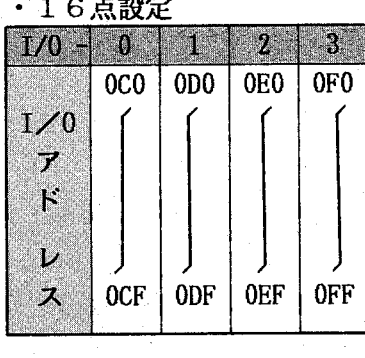

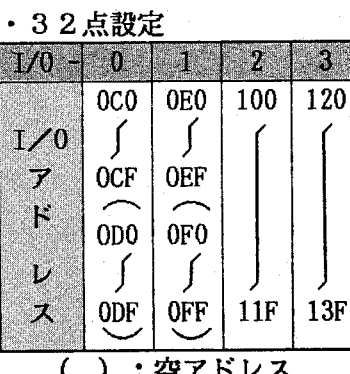

[設定例3]

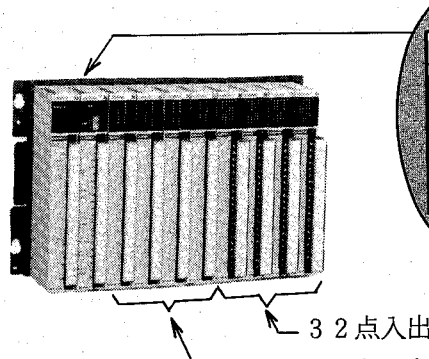

● 32点入出力モジュール — 1 6 点入出力モジュール

- ■16点モジュールを実装のため()内 は空アドレスとなります。
- ■32点モジュールを実装し、16点設定 した場合、32点モジュールは前半の 16点が動作します。

# · 16点設定

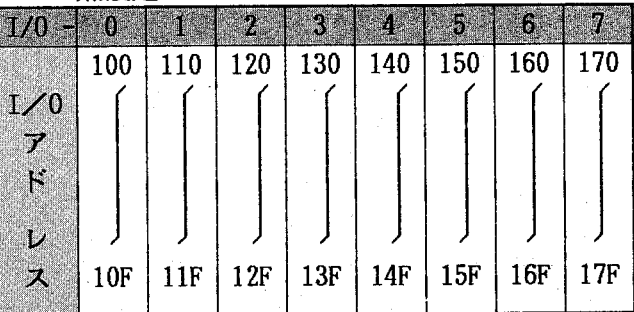

### · 32点設定

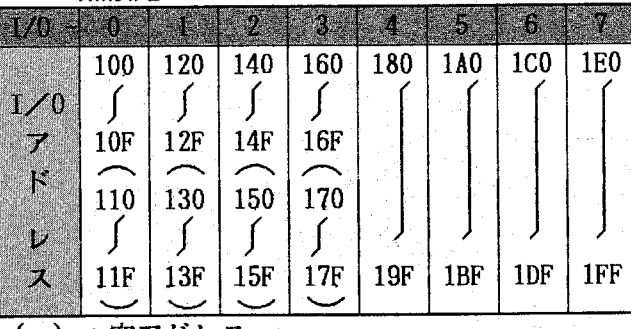

(「):空アドレス

 $-25 -$ 

 $\overline{1.6}$ 搮 作 CPUユニット 1/0ユニット  $P S E \alpha$ ್ಲ

 $-26-$ 

### PCsの操作  $1.6.1$ (1) PCsの操作手順

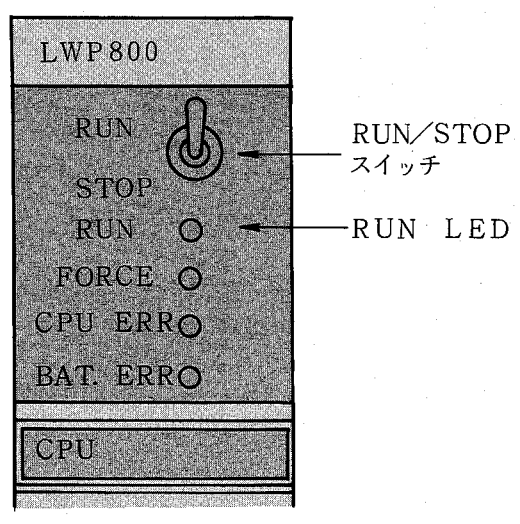

CPUモジュール

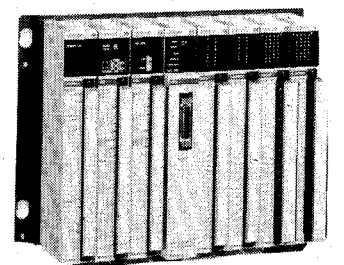

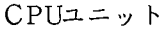

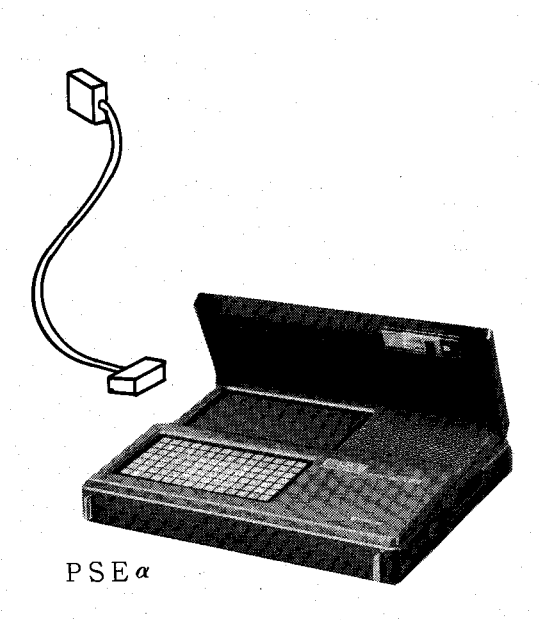

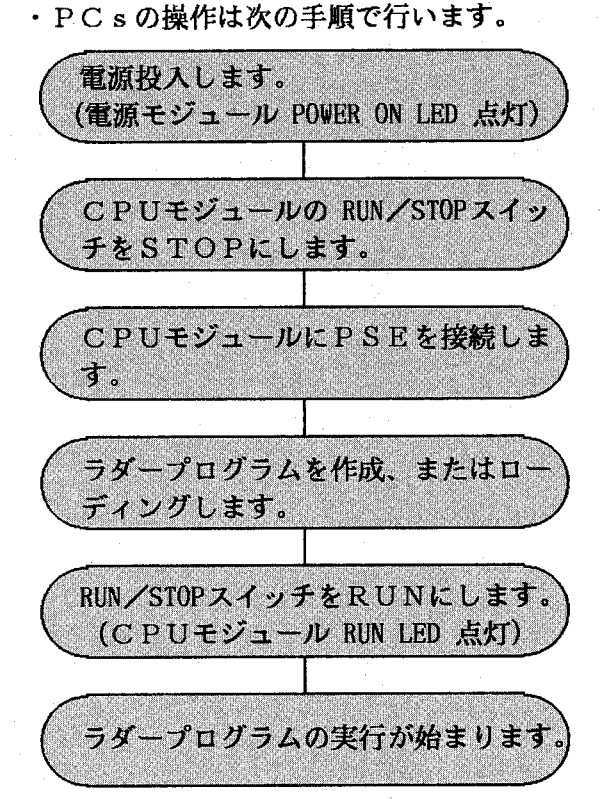

- ■停電時、プログラムはバッテリバックアップされています。 プログラムローディング後は、RUNにて復電することに よりプログラムの実行が開始されます。
- ■RUN/STOPの設定は、CPUまたはI/Oユニット のDIモジュールのうち、任意の1点により行うことがで きます。(詳細は1.6.2 外部ストップ入力の使用方 法の項を参照してください。)
- ■ラダープログラムの作成はPSE単体で行うこともできま す。(ローカル機能:詳細はPSEαオペレーションマニ ュアル ラダー・演算ファンクション編を参照してくださ  $n_{\bullet}$ )

(2) ラダープログラムの作成、ローディング

# ラダー回路作成

まず、簡単なラダープログラムの作成方 法を説明します。

- 1 PSEの電源をONにします。
- (2) PSEのシステムフロッピディスクを PSEに挿入してください。

### PSEの表示

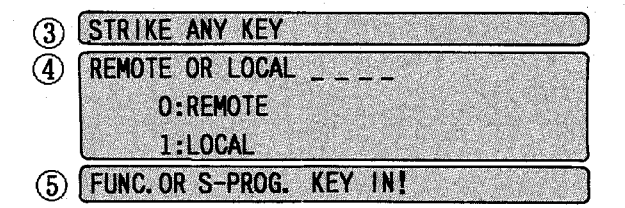

これからラダー回路プログラムを作成し ます。

プログラム例

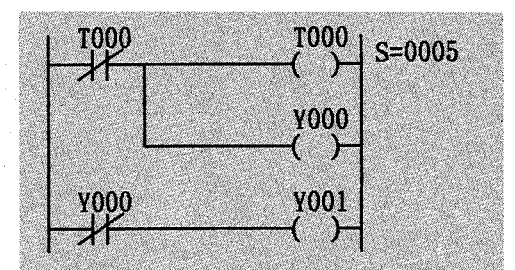

【セーブ 】 次に、このプログラムをフロッピディス クにセーブします。

6 FUNC. OR S-PROG. KEY IN!

(7) FLOPPY MENU  $KEY IN NO =$ 1:DIRECTORY 2:PC<sub>8</sub>→FLOPPY · ここではPSE単独でのプログラム作成(ロ ーカル機能)方法について説明します。

詳しくはPSEαオペレーションマニュアル ラダー・演算ファンクション編のプログラム作 成の項をご参照ください。

左に示す表示が出たら次の操作をしてください。

▶ PSEの任意キーを押してください。

 $\blacktriangleright$   $\begin{bmatrix} 1 \\ 2 \end{bmatrix}$   $\& \star -4\vee$ 

▶ 次のようにキー入力してください。

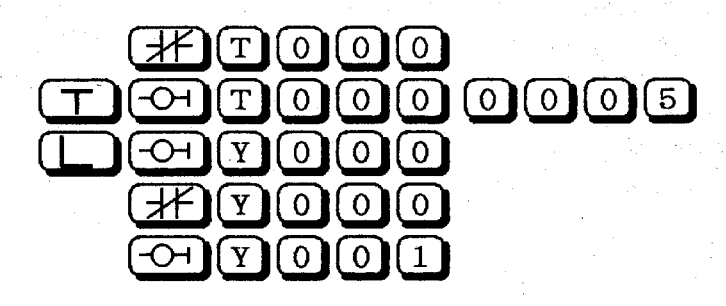

▶ [F/D]をキーイン もし、新品のフロッピディスクしかな い場合には、次頁のフォーマット操作を してから次の操作を行ってください。

 $\blacktriangleright$   $\lceil 2 \rceil$   $\&$   $\uparrow$   $\neg$   $\uparrow$   $\vee$ 

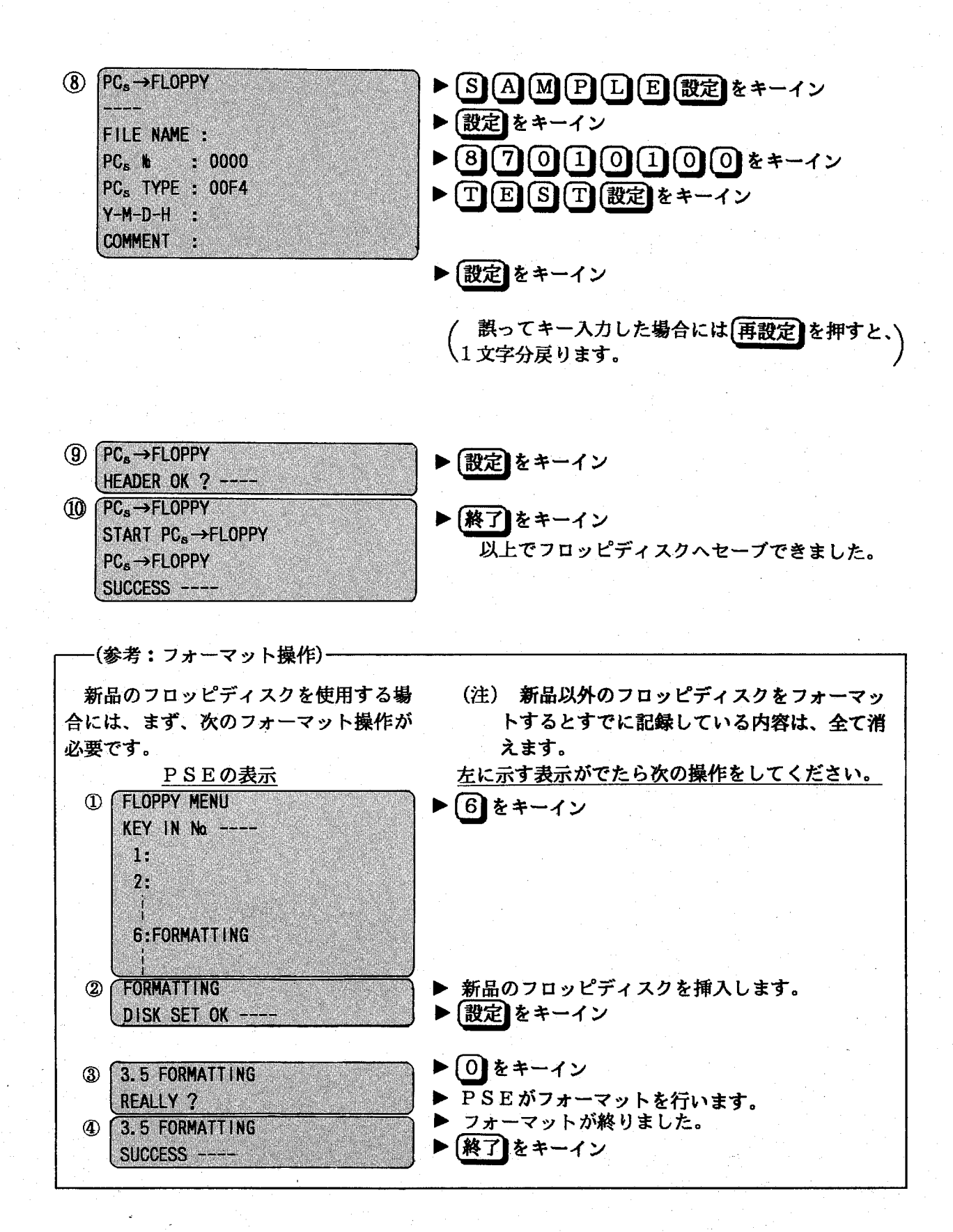

 $-29 -$ 

# ローディング

- 1 CPUにPSEを接続してください。 (CPUはSTOPにします。)
- 12 PSEのリセットスイッチを押してください。

PSEの表示

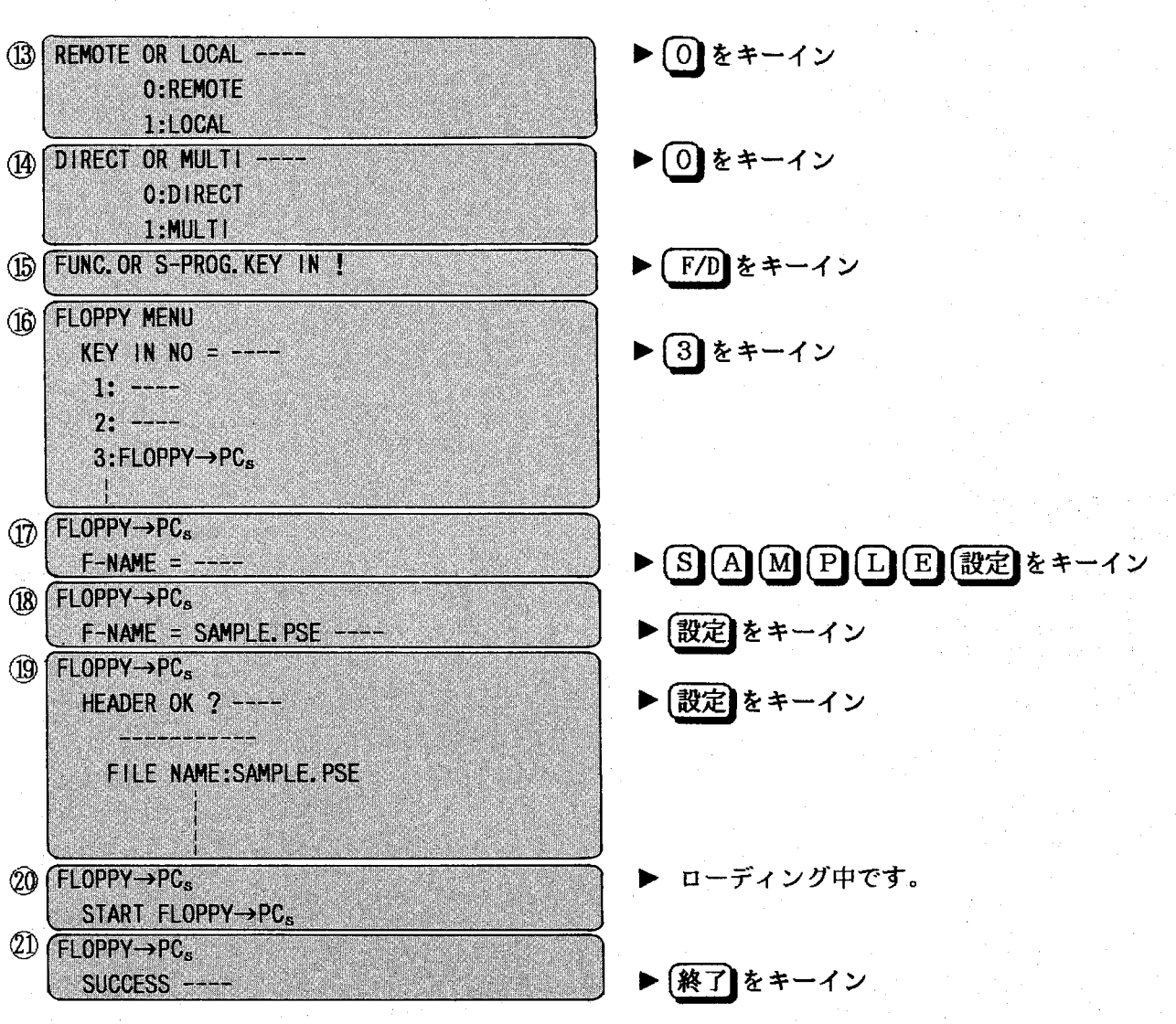

以上でローディング操作は終りです。

左に示す表示が出たら次の操作をしてください。

(3) プログラムの実行

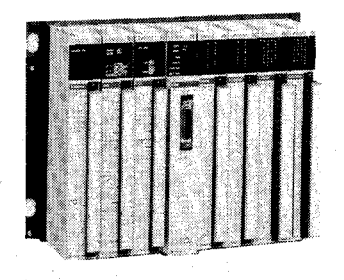

(2)項でローディングしたラダープログラムを実行させる ためには、次のようにしてください。

出力モジュールをCPUユニットのI/O-0のスロッ  $\bullet$  . トに実装してください。

# $\mathbb{R}$ U N

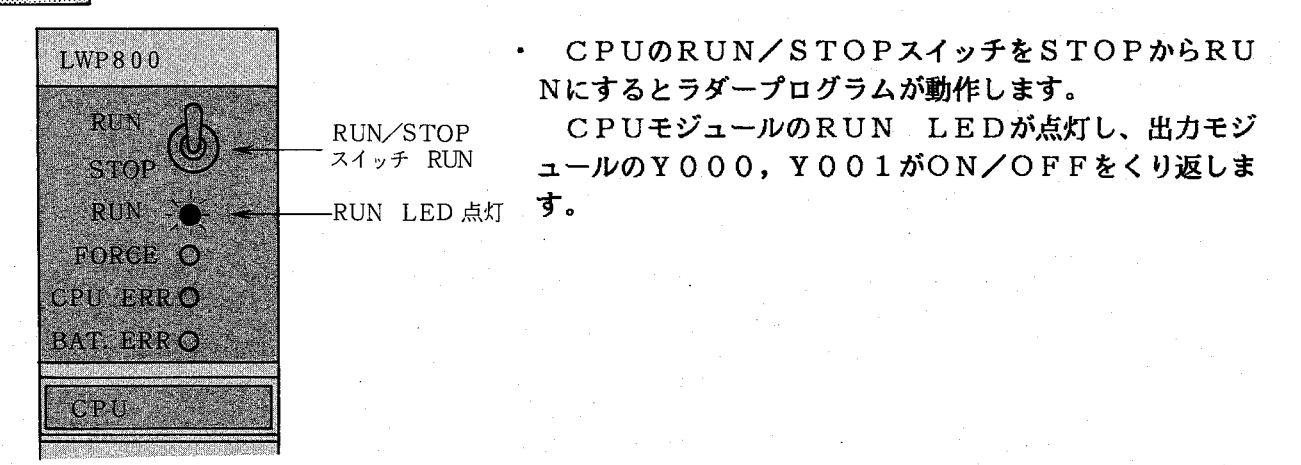

CPUモジュール

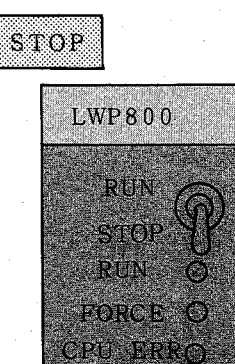

**BADEDRRO** 

**CPU A** 

 $CPUEY_{n}-W$ 

RUN/STOP スイッチ STOP

- RUN LED消灯

 $-31 -$ 

CPUユニットのRUN/STOPスイッチをRUNか らSTOPにするとラダープログラムの動作が停止します。 CPUモジュールのRUN LEDが消灯し、出力モジ ュールのON/OFF動作は停止します。

# 1.6.2 外部ストップ入力の使用方法

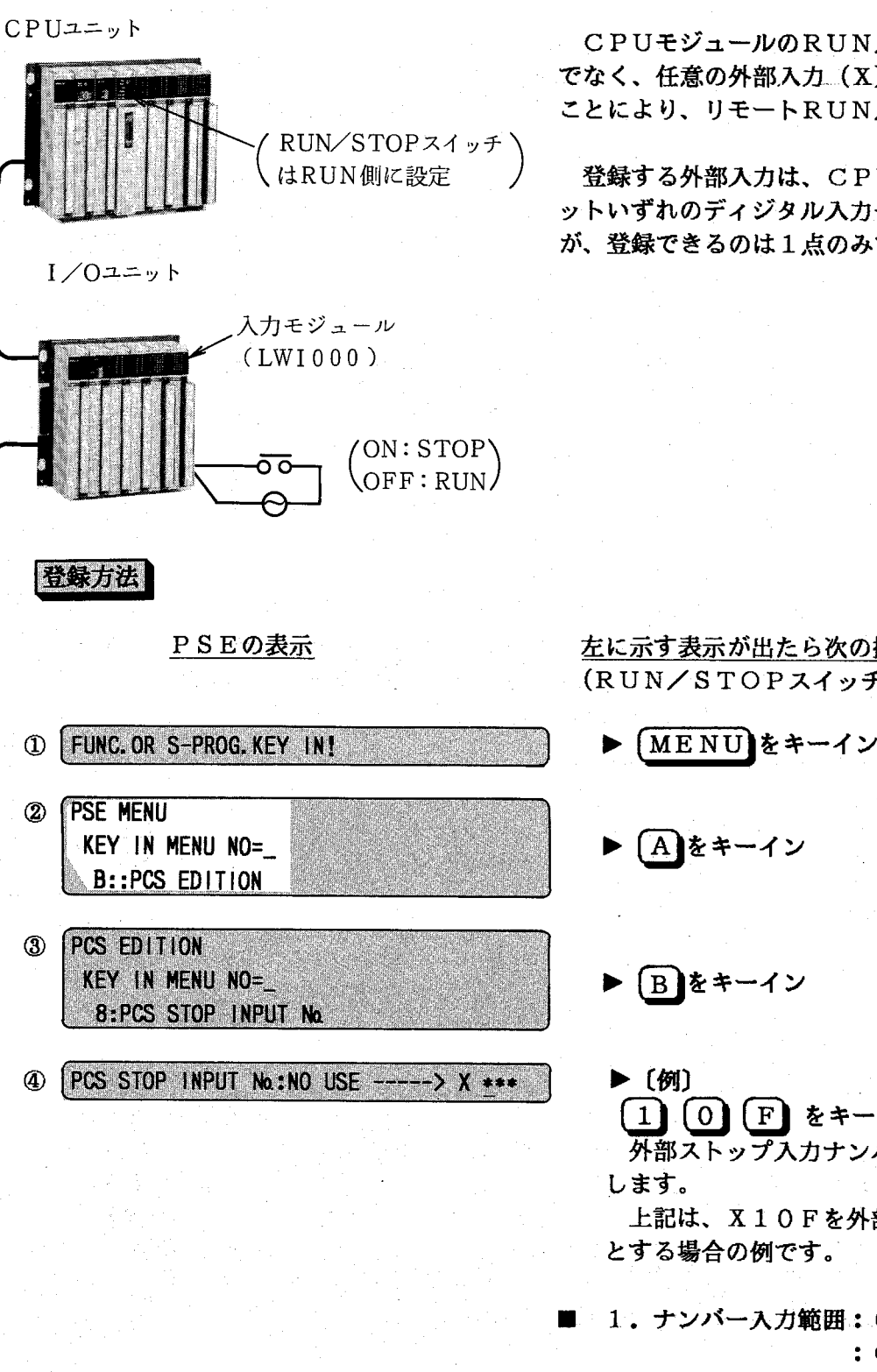

CPUモジュールのRUN/STOPスイッチだけ でなく、任意の外部入力(X) をPSEにて登録する ことにより、リモートRUN/STOPができます。

登録する外部入力は、CPUユニット, I/Oユニ ットいずれのディジタル入力モジュールでもできます が、登録できるのは1点のみです。

左に示す表示が出たら次の操作をしてください。 (RUN/STOPスイッチをSTOPにします。)

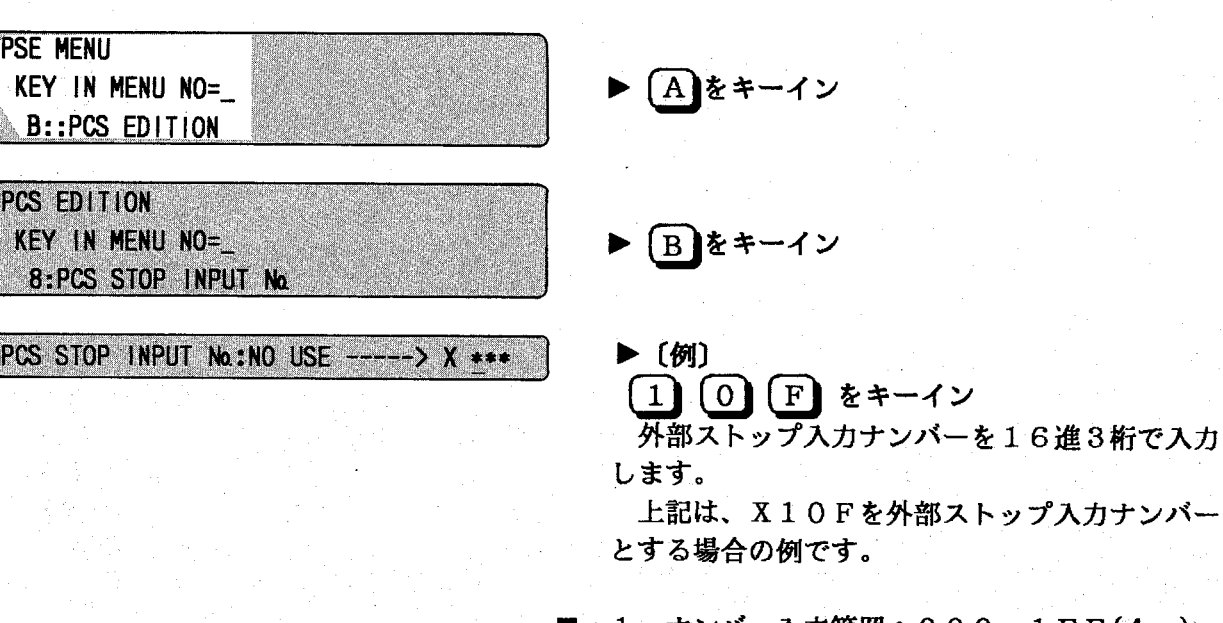

1. ナンバー入力範囲:  $000 \sim 1$  F F (4  $\alpha$ ) :  $000 \sim 3$ FF( $4 \alpha$ H)

2. 登録取消しの場合は【続行】をキーインしてく ださい。

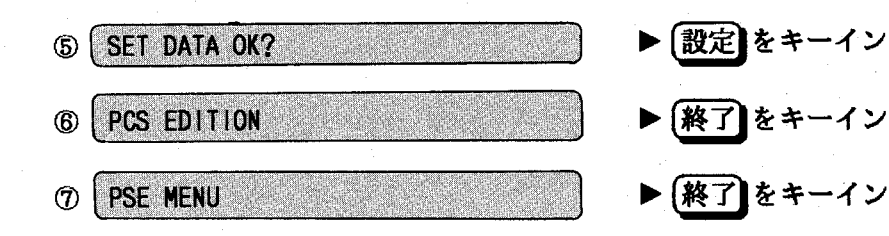

以上で、外部ストップの入力の登録は終了です。

## 操作方法

- 1 CPUモジュールのRUN/STOP スイッチをRUNにします。
- 2 登録した外部ストップ入力をON/ OFFします。 ON : PCsSTOP

 $\set{OFF:PCs$  RUN

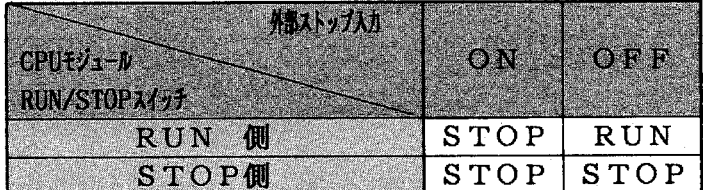

CPUモジュールのRUN/STOPスイッチがST  $\blacksquare$ OPになっている場合は、外部ストップ入力に関係なく PC。STOPとなります。

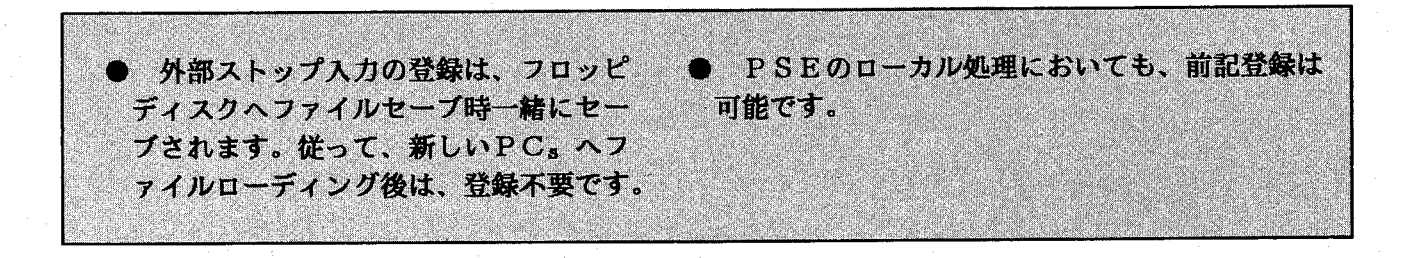

 $\overline{1.7}$ 葆  $\overline{H}$ 

POWER ON LED-

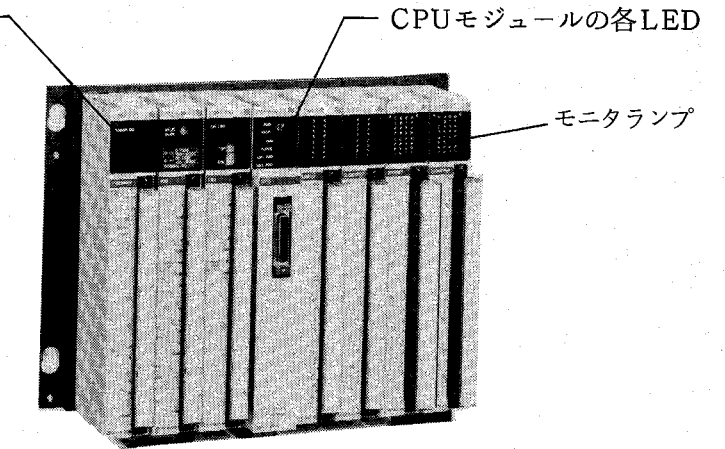

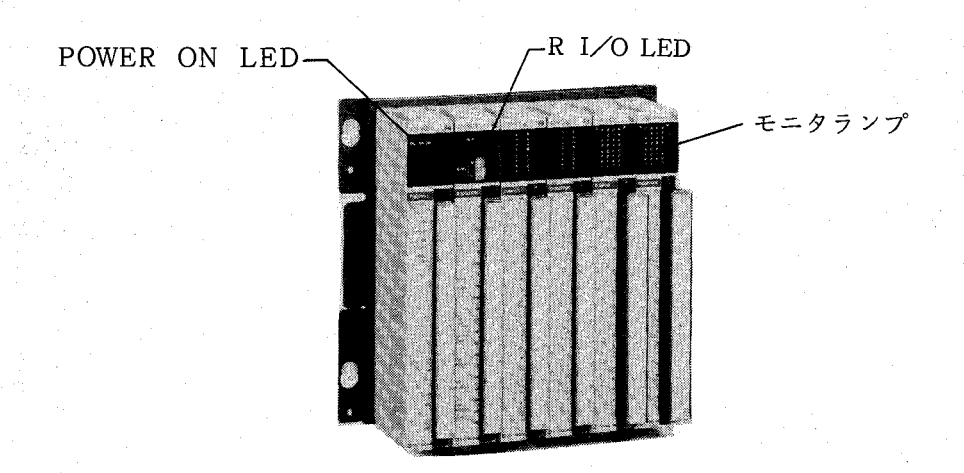

# 1.7.1 予防保全

PCsを最適な状態でご使用いただくた めに次のような点検をおすすめします。

# 適 時

① 使用環境

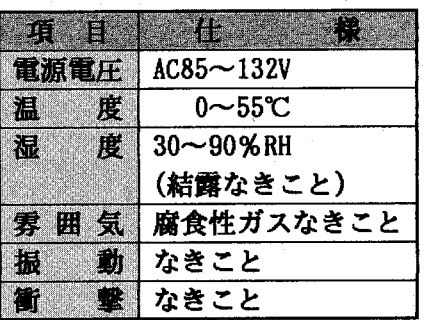

2 表示器 (POWER ON LED, CPUモジュールの各 LED, I/0 モジュールのLED等)

> ・ 表示器の状態から特に異常がないか点検して ください。

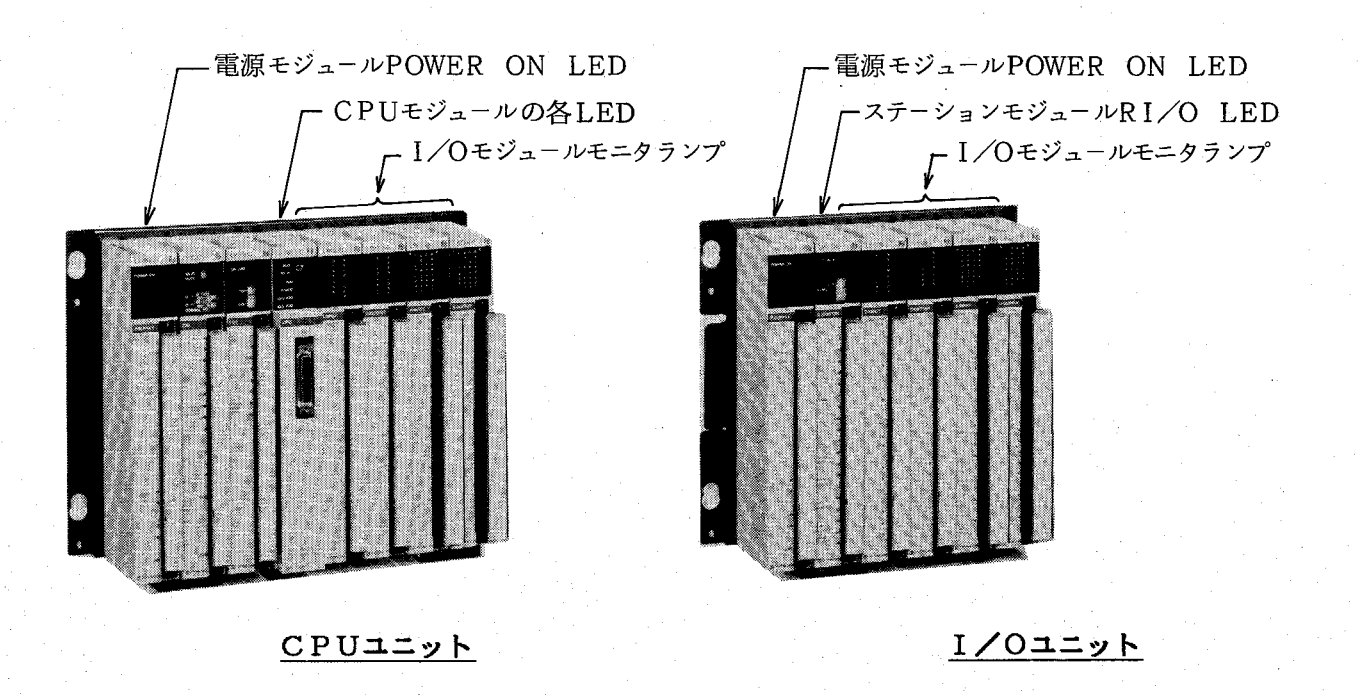

• 適時, 使用環境, 表示器に異常がないか点検 されることをおすすめします。

### 第1章 取扱い

定期点换

**The Second Second Second** M モジュール類の外観 UI.  $2<sub>1</sub>$ 取付けネジ、端子台ネジのゆるみ 3 ケーブル,電線類の被覆の状態 4 ほこり類の付着状態  $5^{\top}$ 電源電圧AC85V~132V 6 保護用ヒューズの確認 7 表示器類の表示状態

ほこり付着時

周辺設備の増設等の場合

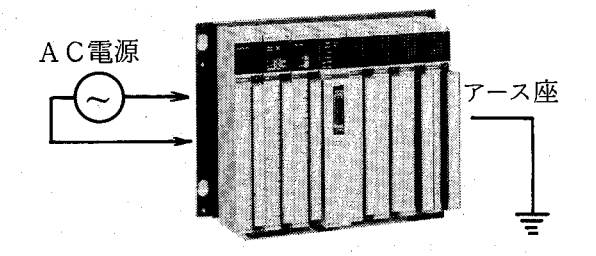

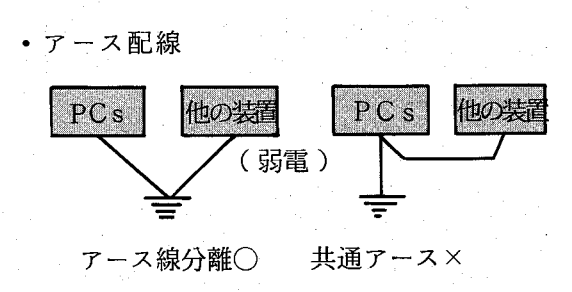

定期点検は1年に1回程度行われることをお すすめします。

ほこりが付着している場合には、電気掃除機 等で吸いとる様にしてください。

AC100V電源電圧、波形を点検してくだ さい。

特に電圧低下や、電源線に混入しているノイ ズの量を把握してください。

PC。のアース線が他のアース線と共通になっ ていないか点検してください。

· その他、リモートI/Oケーブル等信号ケー ブルに、電力ケーブルが近接していないか点検 してください。

リレー内蔵のI/Oモジュール (LWO 000等) は、リレーに寿命があります。高頻度にON/ OFFされる場合には、I/Oモジュールを消 耗品として交換を計画してください。寿命につ いては、I/Oマニュアルを参照してください。

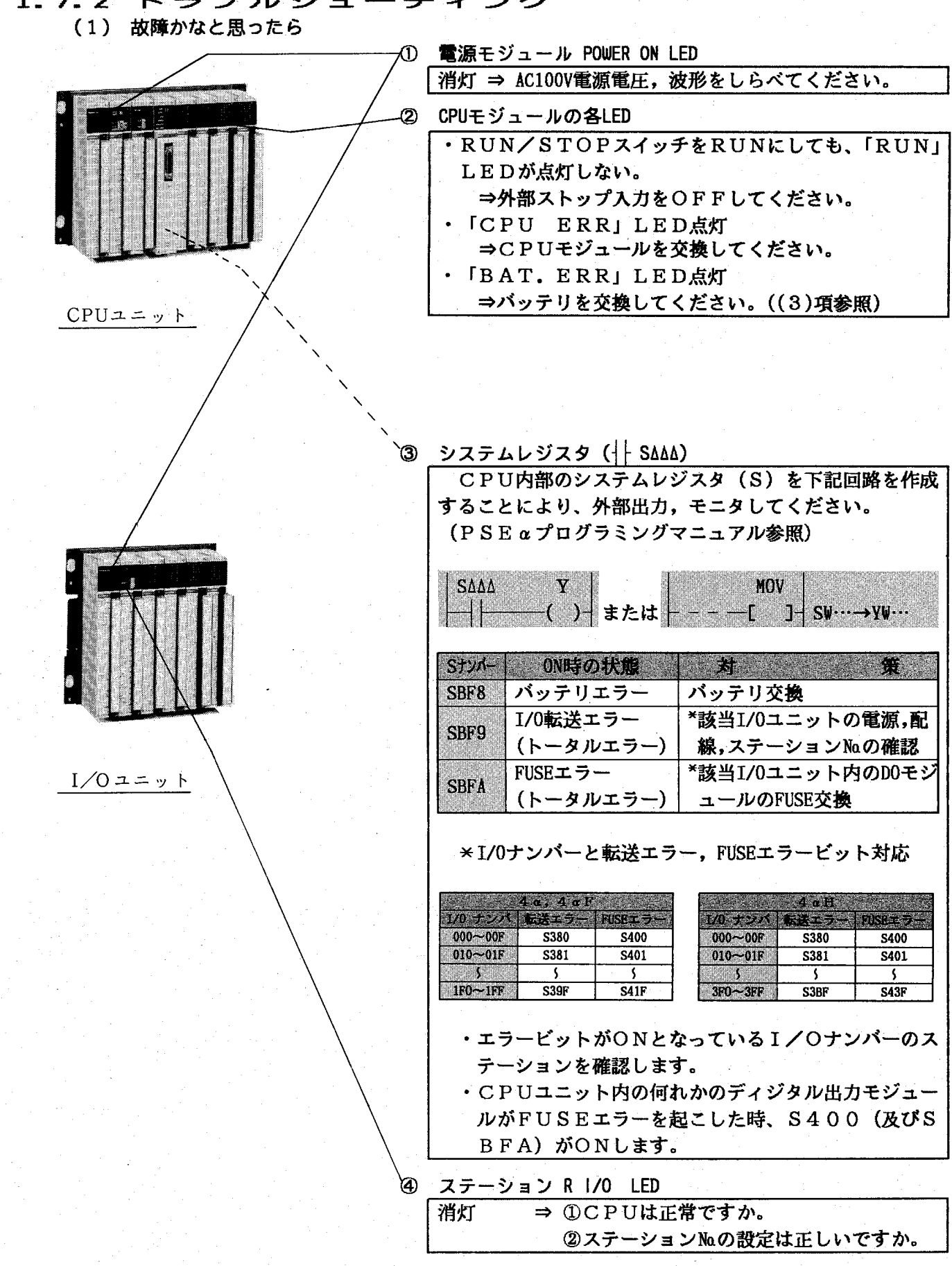

 $-37-$ 

1.7.2 トラブルシューティング

(2) 不具合現象とモジュール交換

前記(1)項に沿って調べても解決しない場合には、次の対策を行ってください。

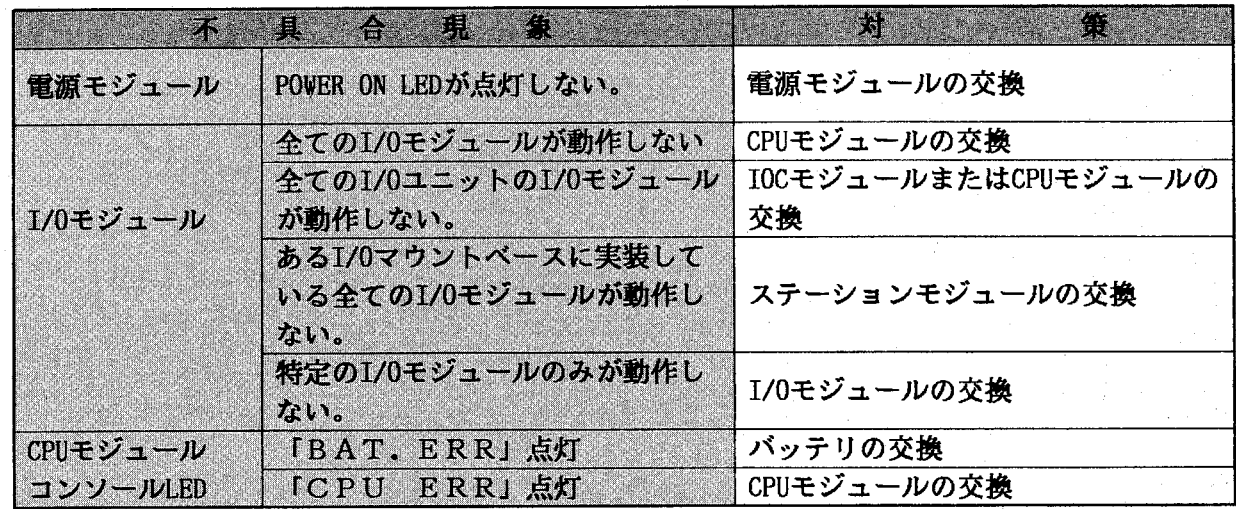

(3) バッテリの交換方法

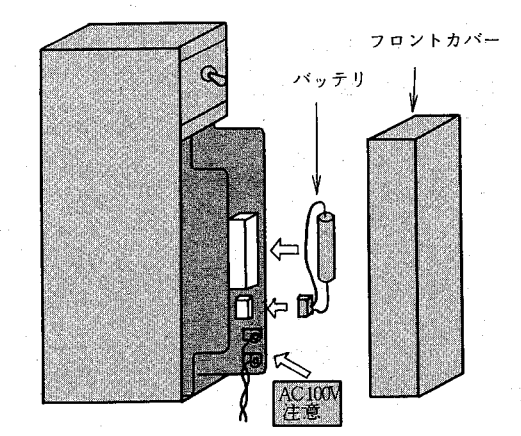

■ フロントカバーの外し方

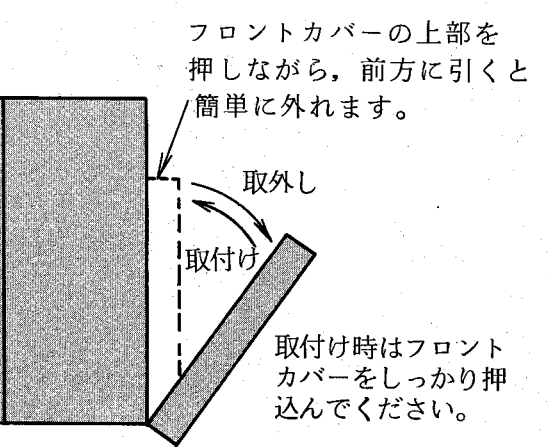

◎ バッテリエラー(CPUモジュールコンソールLED 「BAT. ERR」点灯)が発生した場合は、1日の停 電時間を16時間以内とし、6日間以内にバッテリを交 換すれば、プログラムは破壊されません。 バッテリはコネクタ式なので、CPUモジュールのフ ロントカバーを外せば、簡単に交換できます。

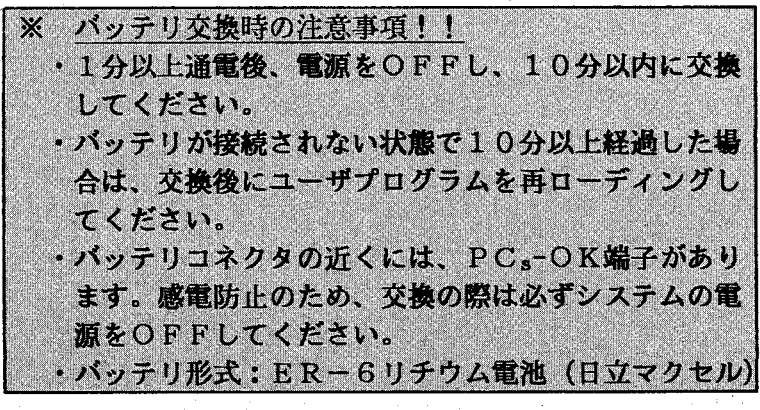

動作説明  $\overline{2}$ 

### ラダー回路プログラムの実行  $2.1$

CPUのRUN/STOPスイッチをRUNにすると、ラダー回路をプログラムされている順序に演算を 実行します。

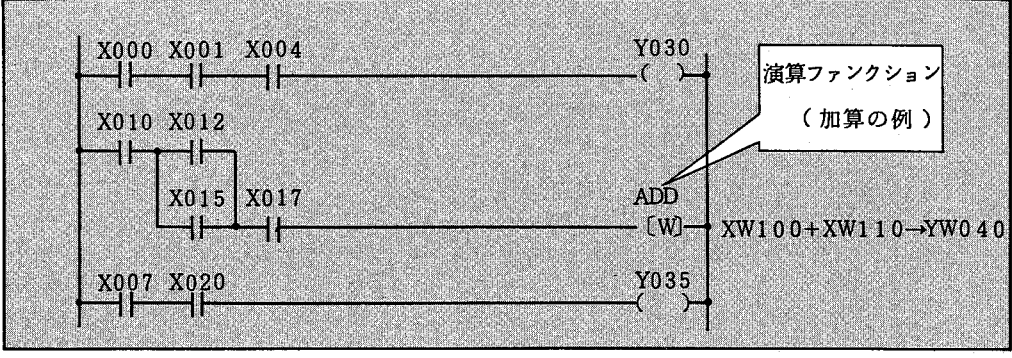

演算ファンクション:数値演算を行うための命令

#### ラダー回路プログラムの起動方式  $2.1.1$

ラダー回路の起動方式には、次の2 種類の起動方式があります。

滴用機種(この2種類の起動方式は、4αHのみ選 択可能です。)

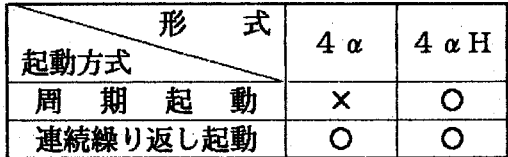

① 周期起動

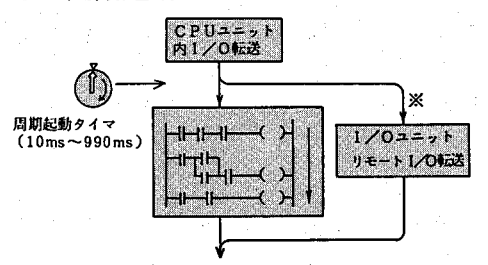

② 連続繰り返し起動

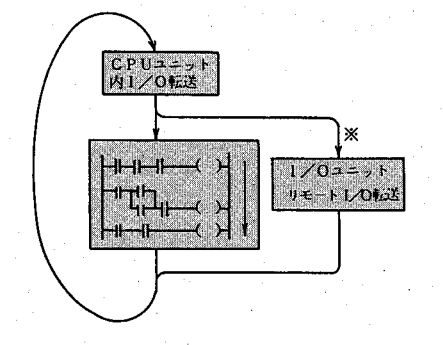

① シーケンスサイクルタイムの設定時間ごとにラダー 回路のプログラムを起動します。プログラムを最後ま で実行すると、次の起動時間までの間待機しています。 一定時間ごとに演算したい場合(例えば、積分、微分 演算等)に使用します。

シーケンスサイクルタイムの設定時間を実際の実行 時間よりも長くした場合に、この起動方式になります。

② ラダー回路のプログラムを最後まで実行すると、す ぐにプログラムの最初にもどり繰り返し実行します。

I/O転送: I/Oメモリと入出力モジュール間のデータ転送 ※: IOCモジュール使用時のみ、ラダー回路プログラムの実行と並列処理します。 4 α Hでは1シーケンスサイクルタイムが200ms以上になる時、I/Oユニットリモート I/O転送を複数回行います。

# 2.1.2 ラダー回路プログラムの実行

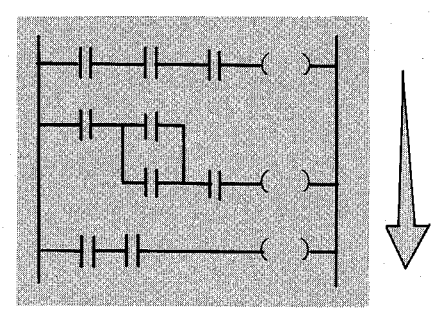

(実行順序による動作の違い) たとえば下図のような場合、動作時間 に差が出ます。

・ プログラムの実行は、上から下に(プログラムの順 番に)実行します。

◎ 通常はシステムの応答時間に対してプログラム実行 時間がはるかに短いため、プログラム実行順序はあま り問題になりません。しかし、このプログラム実行時 間が問題になるような場合には、実行順序による動作 の違いを充分に考慮する必要がでてきます。

[例1]

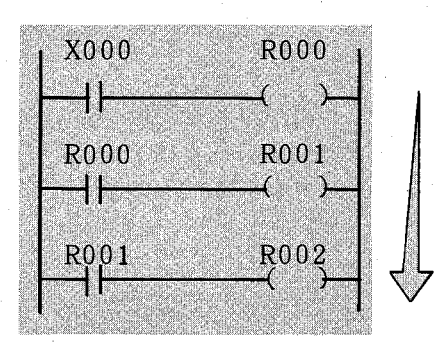

[例2]

[例1] を逆にプログラムすると

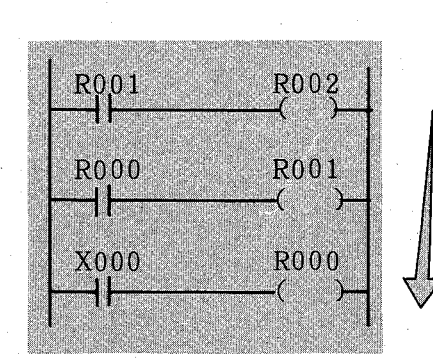

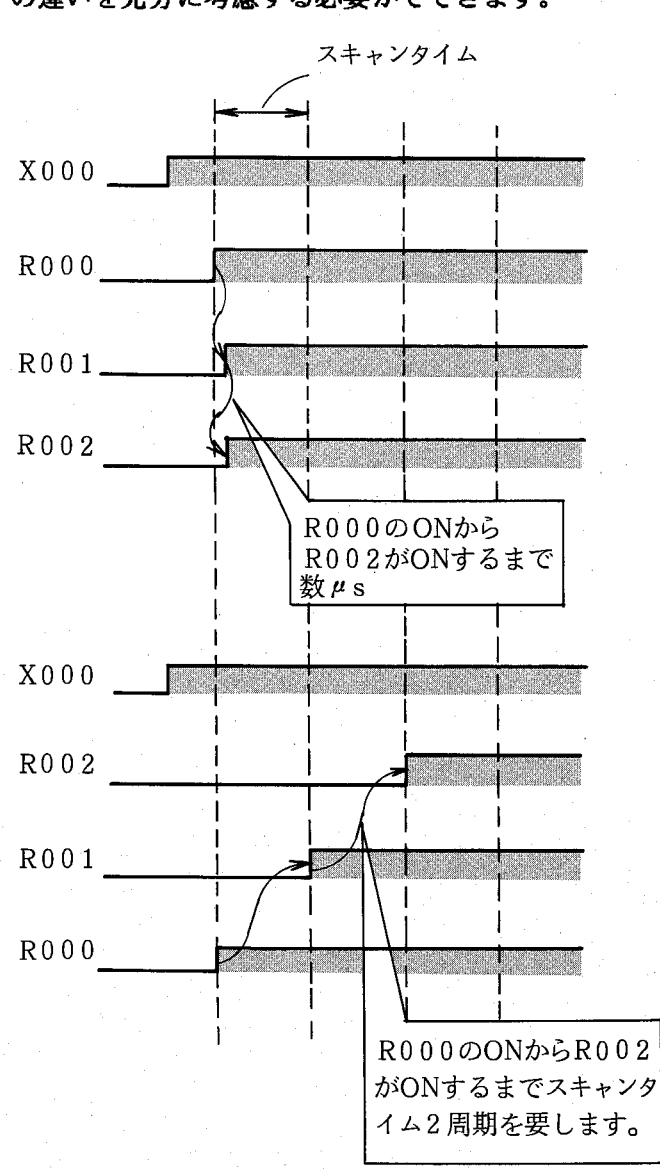

 $-41 -$ 

# 2.1.3 演算ファンクションの実行

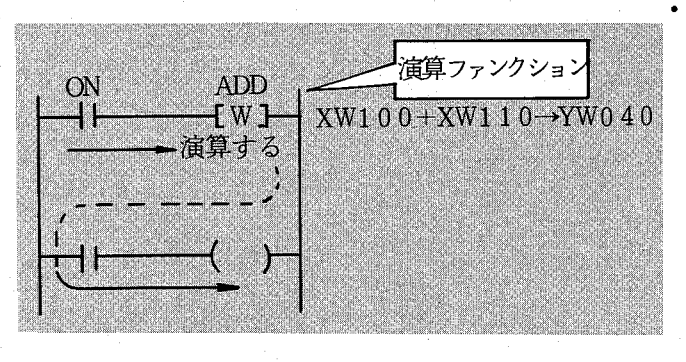

演算ファンクション (コイルの記号) を励磁 (ON) させると、演算ファンクションを実行します。左図の 例ではXW100に入っている値と、XW110に入っている値 を加えYW040に出力します。

演算ファンクションは励磁されている間、毎シーケ ンスサイクルごとに演算を行います。

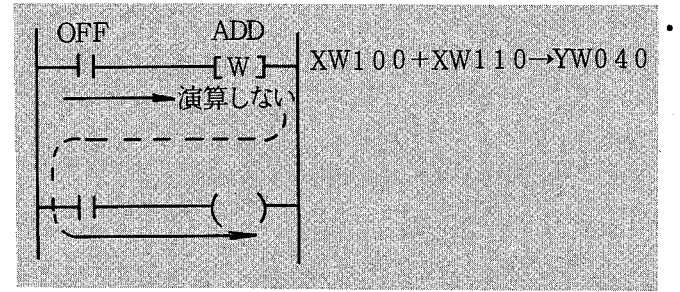

演算ファンクションは、励磁されない時、演算を行 いません。つまり、左図の例では、YW040には出力せ ず、YW040に入っている値はそのままです。

信号の立上り時のみ演算を実行させる場合

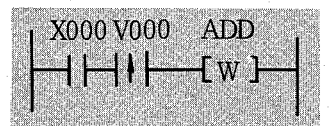

· VAAA立上り、立下り接点を使用します。 - ↑ トV000で信号の立上りを取り出すため、X000信号 の立上り時 (OFFからON) にのみ、演算を実行します。 X000が連続してONあるいはOFFしている場合には、演 算を行いません。

信号の立下り時のみ演算を実行させる場合

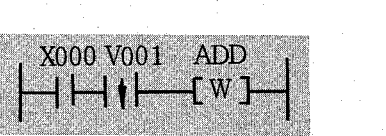

・ - → ↓ ├V001で信号の立下りを取り出すため、X000信 号の立下り時 (ONからOFF) にのみ、演算を実行しま す。X000が連続してONあるいはOFFしている場合には、 演算を行いません。

· V000, V001は立上り、立下りを取り出すための接点 で、 | ↑ |-, -| ↓ |命令にのみ使用します。VAAAの接 点番号は重複しないように | ↑ -, - ↓ -命令に1ケ ずつ番号を割振って使用してください。

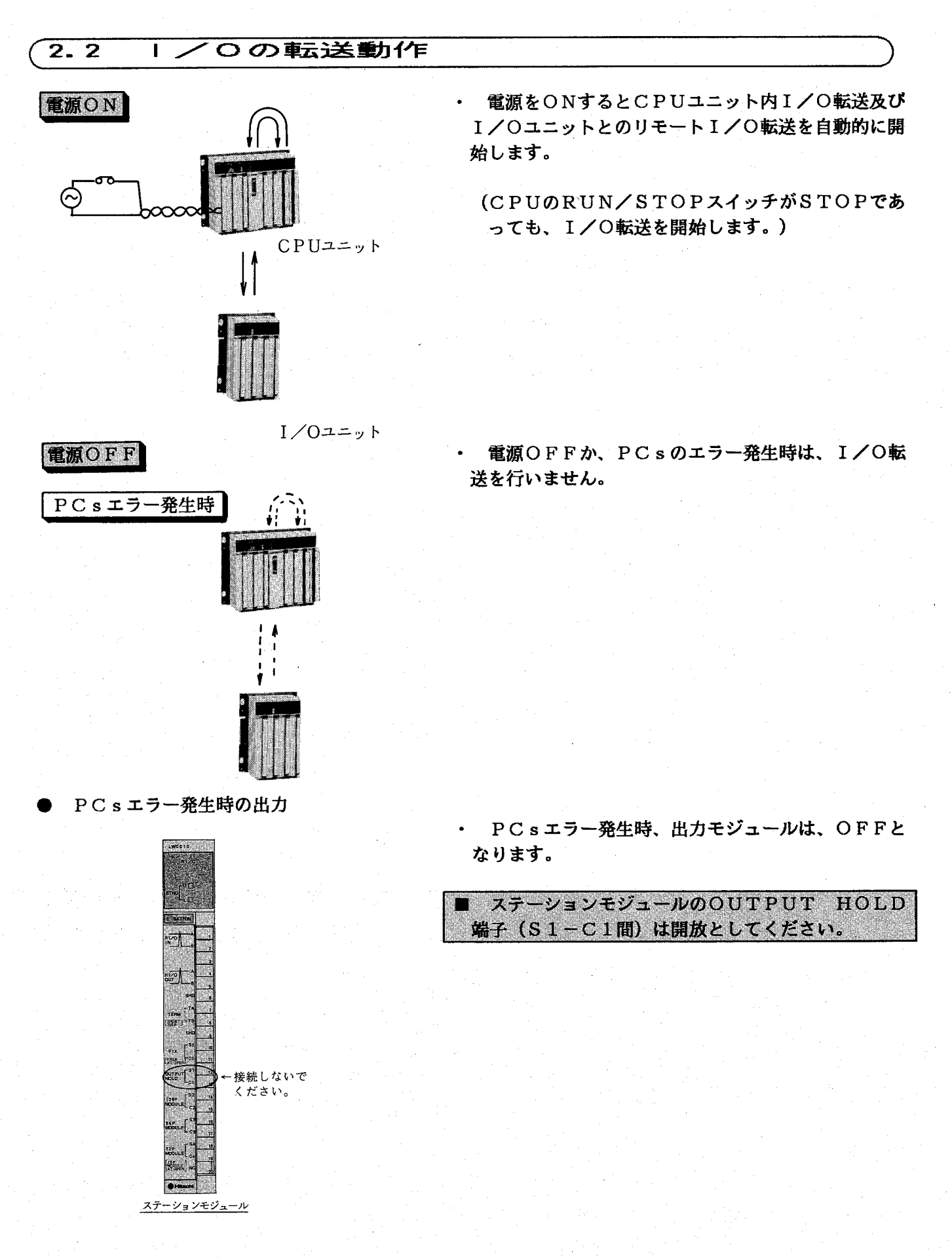

 $-43-$ 

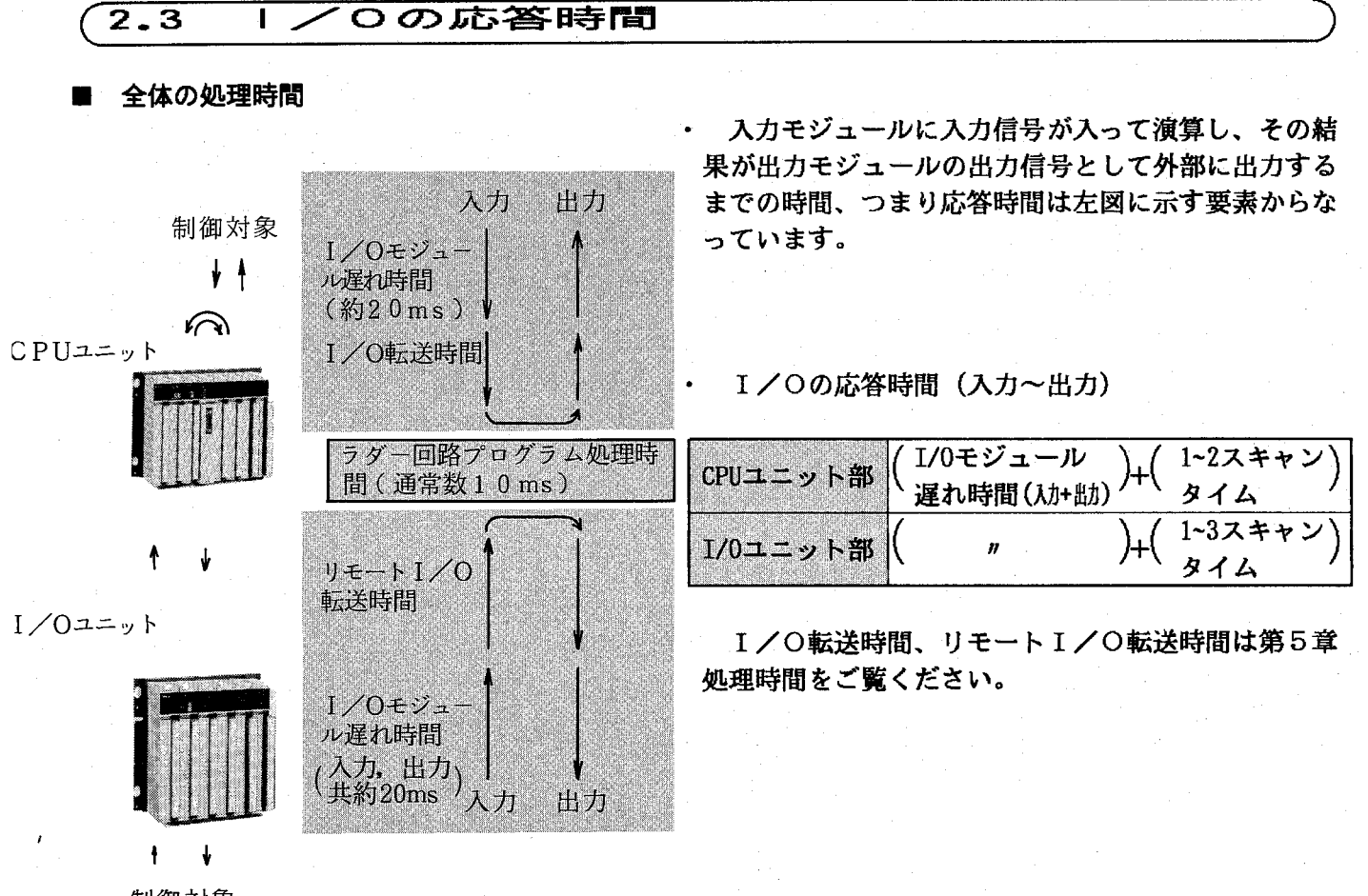

制御対象

■ |/Oモジュール遅れ時間

· I/Oモジュールの種類により異なります。 大部分のI/Oモジュールは20ms以下ですが、 詳しくは、I/Oマニュアルの各モジュール仕様をご 覧ください。

スキャンタイム

・ スキャンタイムは、CPUユニットのI/Oスロッ ト数、ラダー回路プログラムのステップ数等により異 なります。

なお、実際の処理時間については、プログラムに用 いている各命令の処理時間の累計と、OSプログラム の処理時間の和で計算することができます。詳しくは、 第5章処理時間をご覧ください。

# 上位計算機リンケージ 3

第3章 上位計算機リンケージ

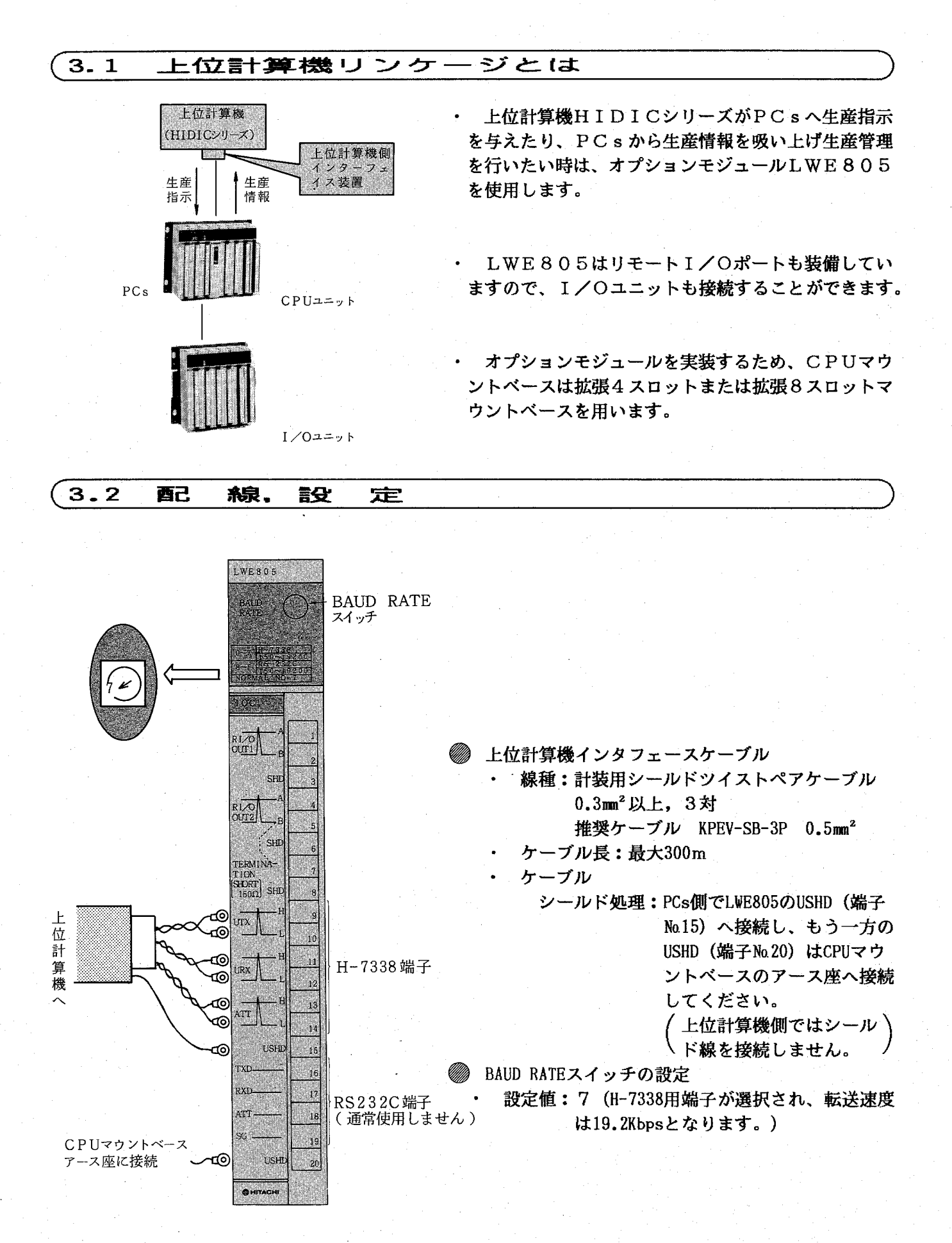

 $-46 -$ 

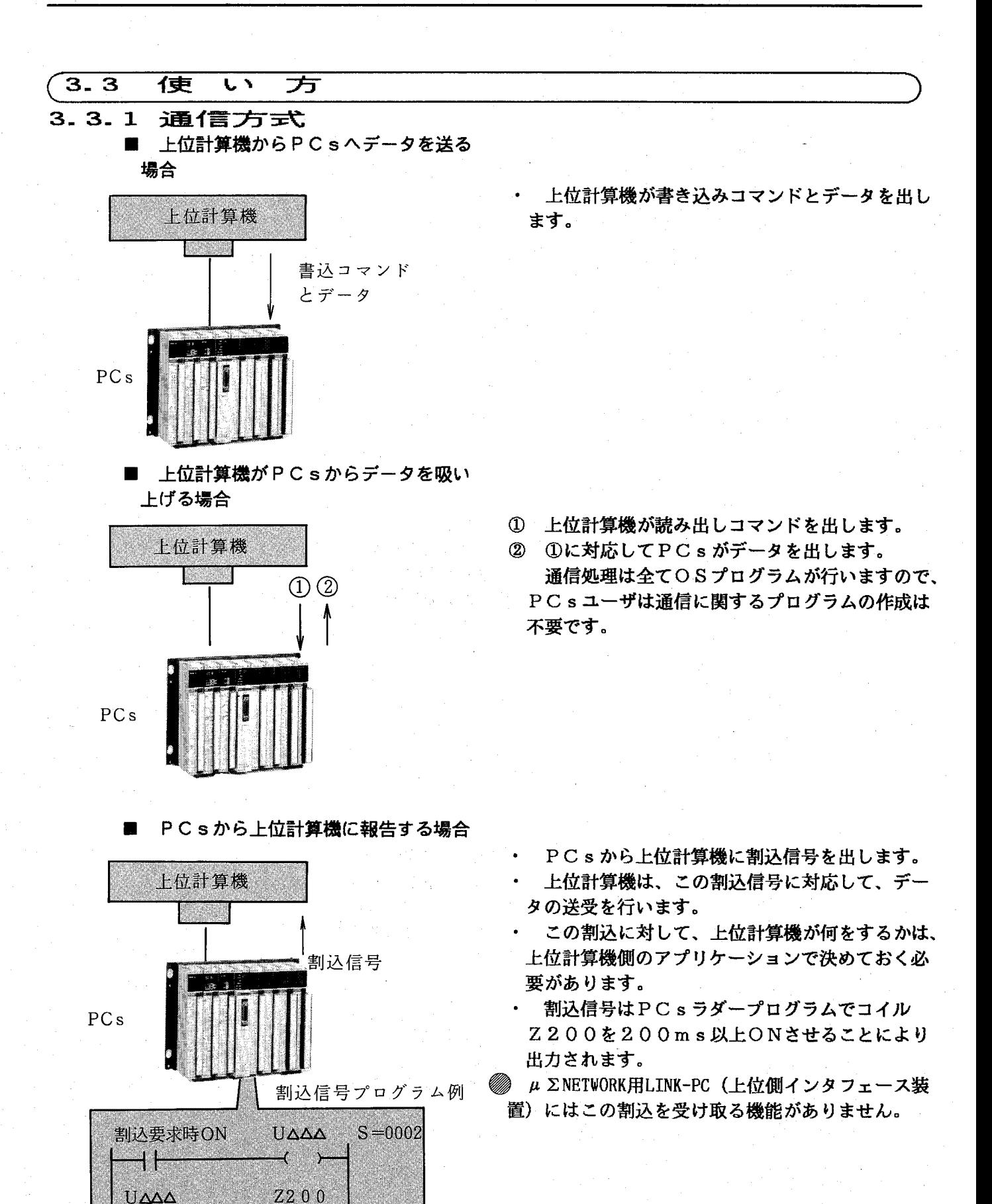

 $-47 -$ 

ا پر

 $\sigma_{\rm{max}}$ 

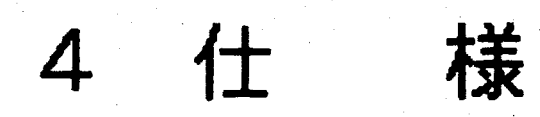

# 第4章 仕 様

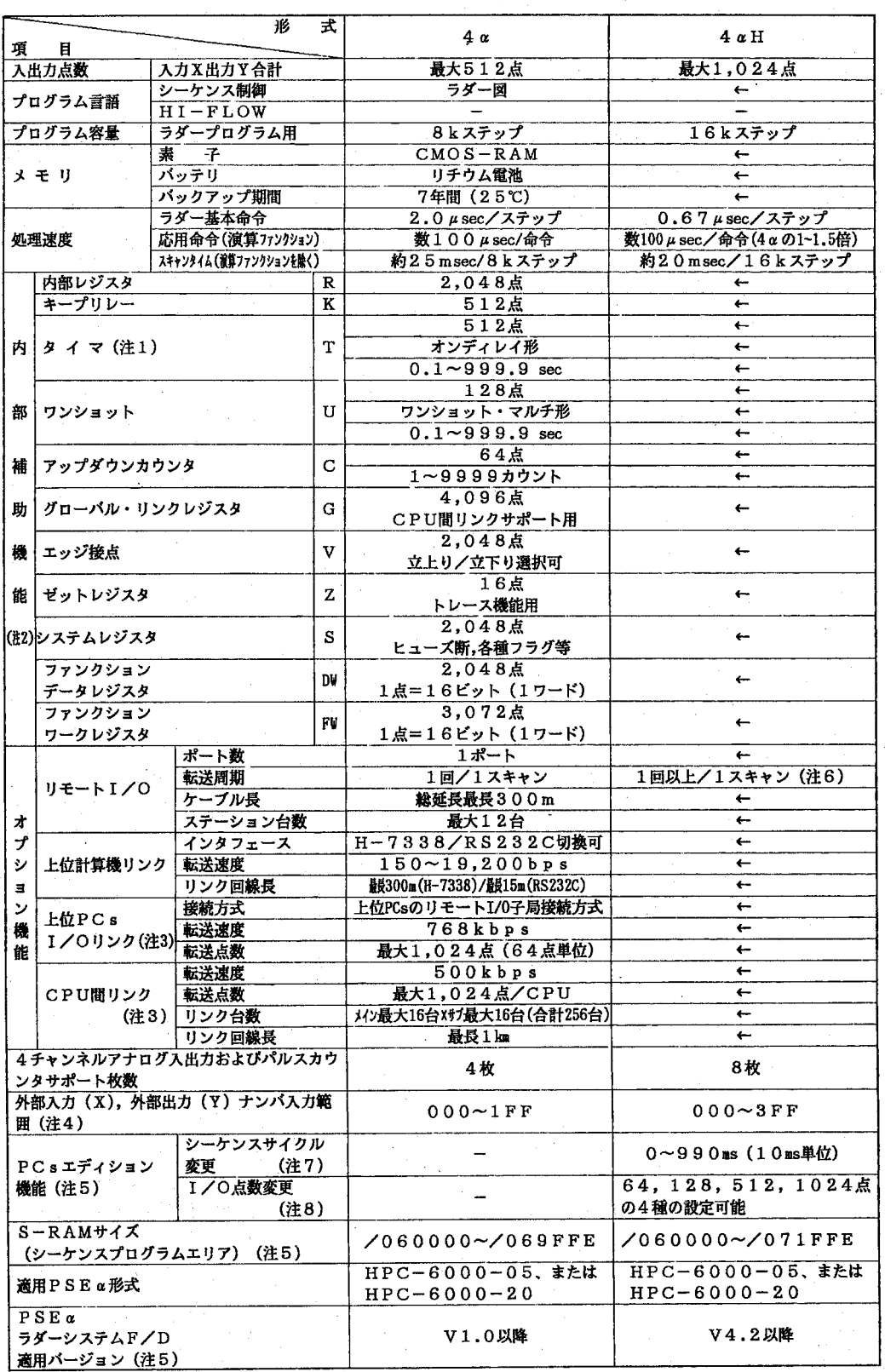

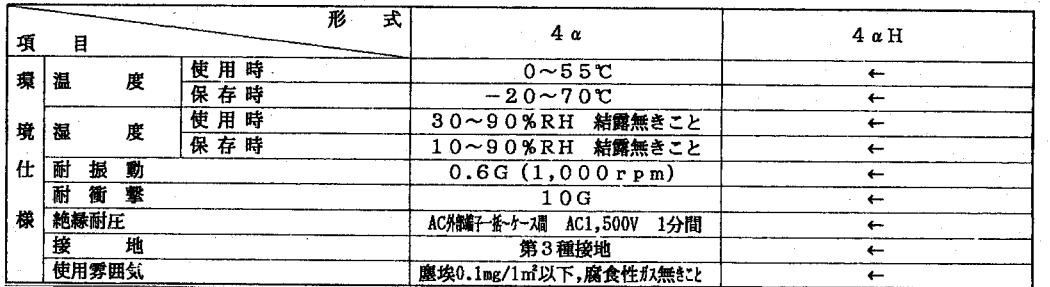

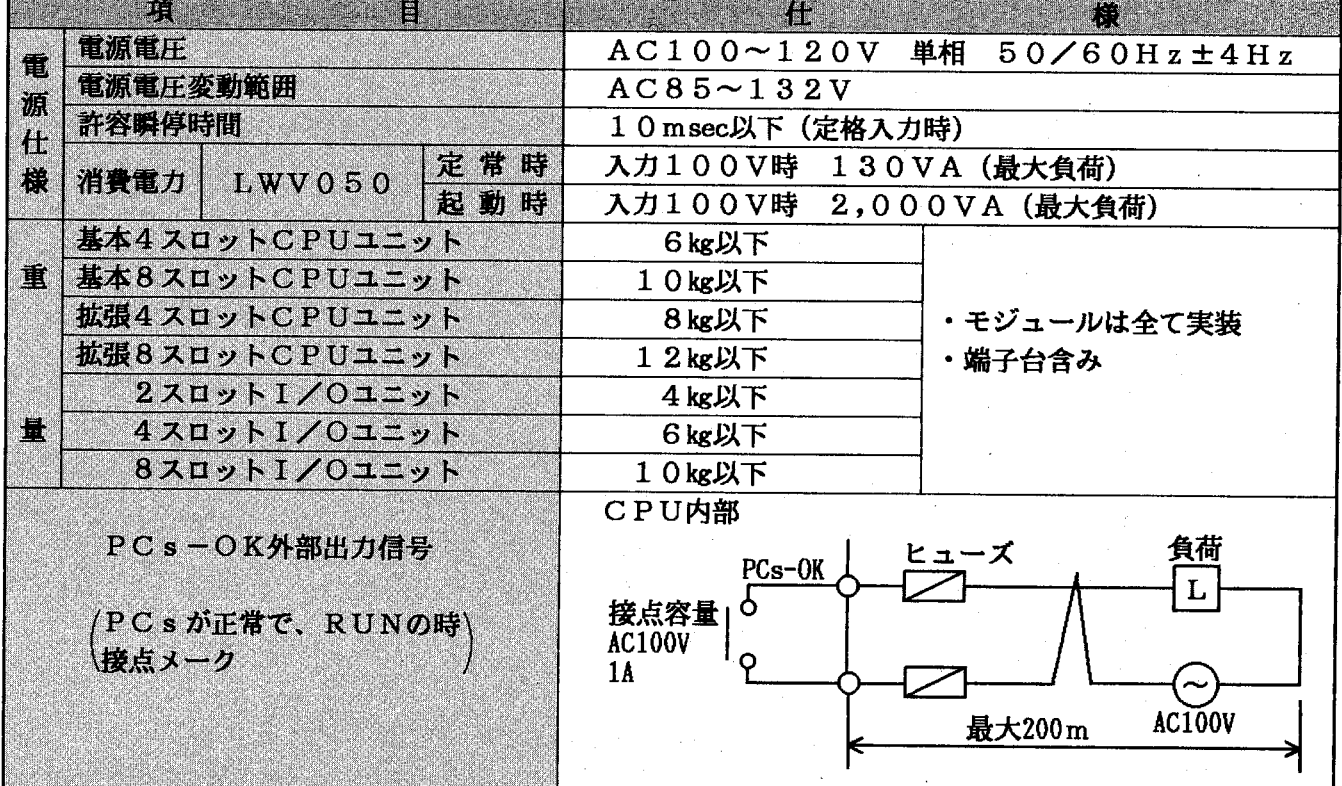

- (注1) タイマTは10msタイマ機能があります。(PSEαオペレーションマニュアル(ラダー・演算 ファンクション編)を参照ください。)
- (注2) 内部補助機能のご使用方法については P S E α オペレーションマニュアル (ラダー・演算ファン クション編)を参照ください。
- (注3) 上位PCs I/OリンクおよびCPU間リンクについては、オプションマニュアルを参照くだ さい。
- (注4) PSEαのプログラミングマニュアル (ラダー・演算ファンクション編)を参照ください。
- (注5) PSEαのオペレーションマニュアル (ラダー・演算ファンクション編)を参照ください。
- (注6) 4αHでは拡張(リモート) I/Oインタフェースモジュール,または上位リンクモジュール実 装時で、1スキャンタイムが200ms以上の場合、I/O転送回数が、1シーケンスサイクル2回 以上になります。(2.1.1ラダー回路プログラムの起動方式を参照ください。)
- (注7) PSE a にて、PCSエディション機能のシーケンスサイクルタイム変更で設定します。
	- · 0 msを指定すると、1シーケンスサイクルタイムは実処理時間になります。(4αと同様です。) ・設定されたサイクルタイム内に処理が完了しないサイクルは、実処理時間がそのサイクルタイム になります。
	- ·4 a Hの場合、PCsの停復電は不要です。
- (注8) PSE a にて、PCSエディション機能のリモートI/O点数変更で設定します。
	- · CPUベース上のI/Oについても設定が適用されます。
		- ・4 αHの場合、PCsの停復電は不要です。

処理時間 5

# 第5章 処理時間

#### $5.1$ スキャンタイム

PCsは、シーケンスRUN時 I/O転送 (I/Oメモリと入出 カモジュール間のデータ転送)や シーケンスプログラムの実行等を、 高速に繰り返し実行しています。

右に示します様に、1回分の実 行時間, 1スキャンタイム (T) は、下式により求められます。

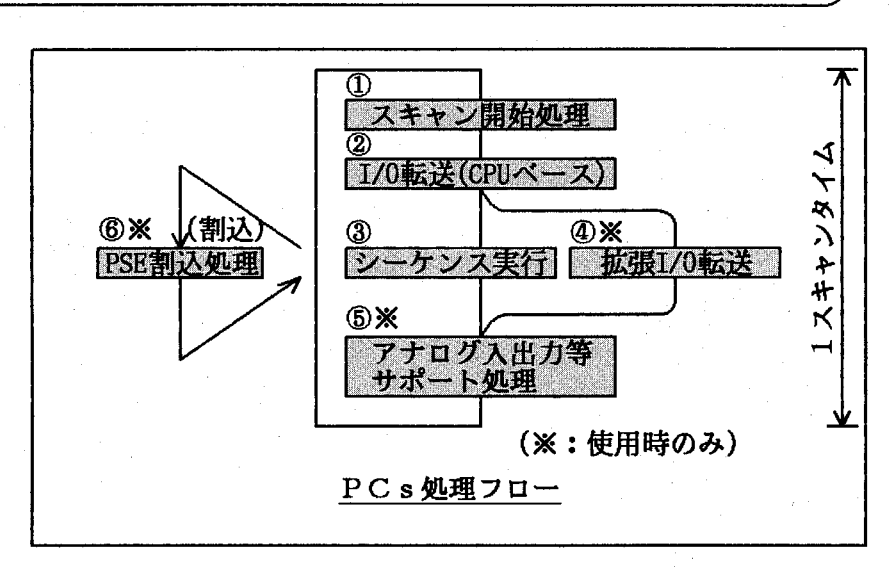

 $T = 0 + 2 + \underline{m} a x (3, 4) + 5 + 6$ →③,④の大きい方の値を使用します。 ①~6のそれぞれの処理時間を5.3に示します。

### 5.2 スキャンタイム計算例

5.2.1 スキャンタイム計算の基本

4 αを例にスキャンタイムの計算の基本を示します。 但し、CPUベースは基本8スロット、アナログ入出力等特殊I/Oモジュー 10msタイマ未使用, PSEモニタ無しとする。

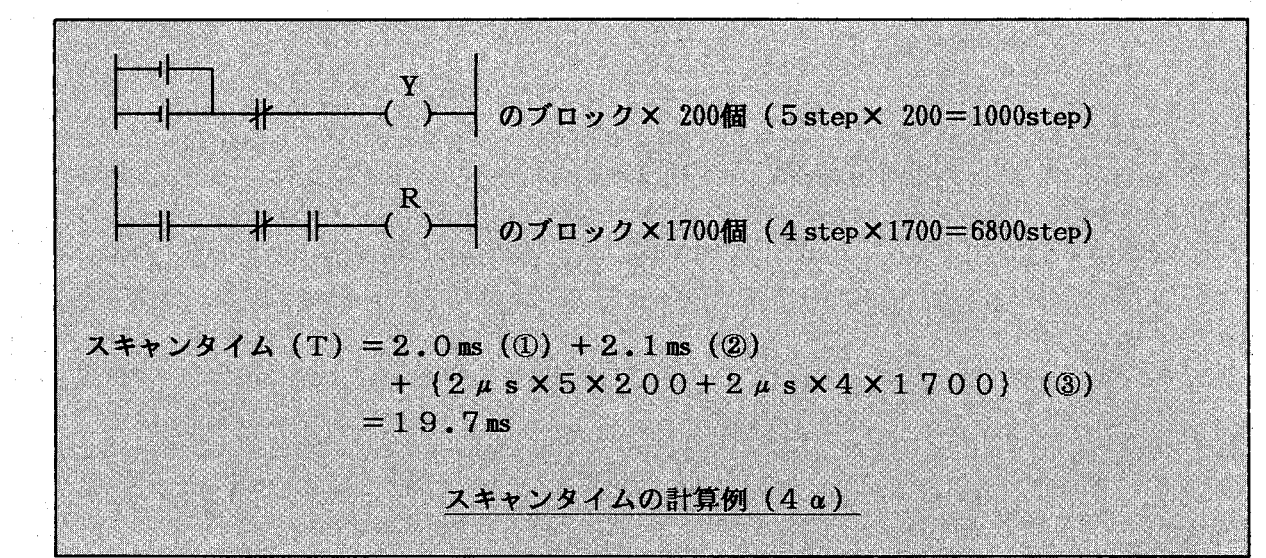

### 5.2.2 1 msスキャンとするには … (4 a H)

4 α Hでは1msスキャンが可能です。

- シーケンスサイクルタイム(スキャンタイムともいいます。)に0msを指定(第4章仕様参照)すると、

- 1シーケンスサイクルタイムは実処理時間になります。
- ここでは実処理時間が1ms以下になる条件を示します。
- 〔1〕 実処理時間の変化の要因
	- 4 a Hの実処理時間は次の要因により変化します。
- (1) ラダープログラムのステップ数
- (2) 使用するモジュールの種類
- (3) I/O転送点数
- (4) その他の拡張機能指定
- 〔2〕 実処理時間が1ms以下になる条件と1シーケンスサイクルタイムの算出
	- $(1)$  条 件

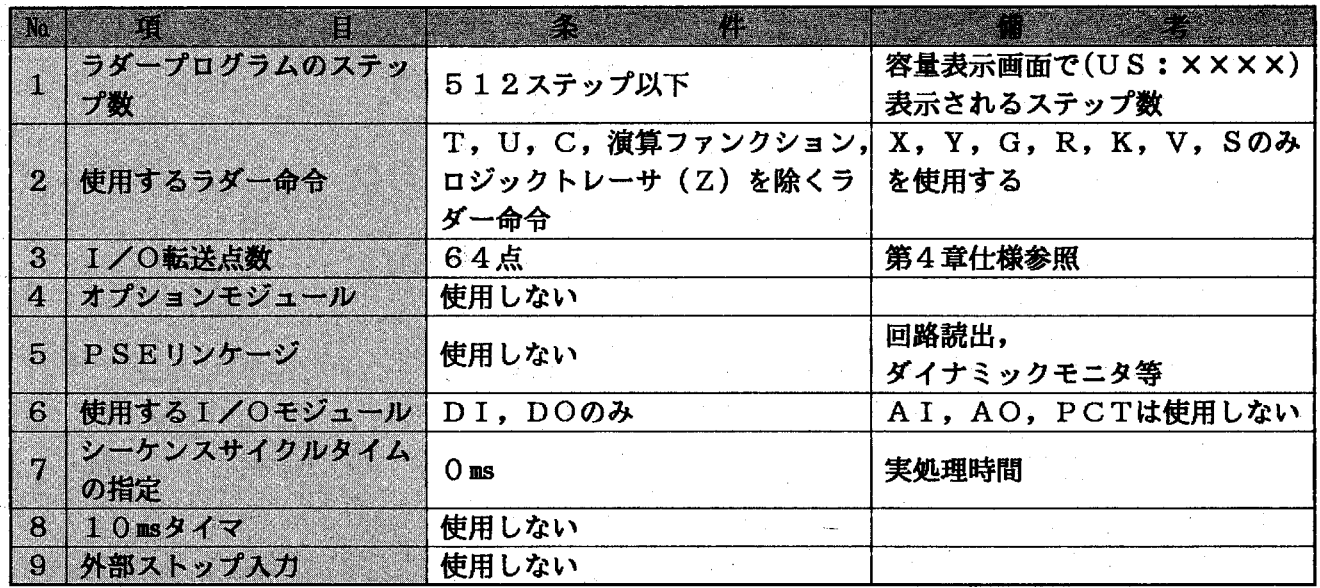

(2) 1シーケンスサイクルタイムの算出

各処理時間を合計する。

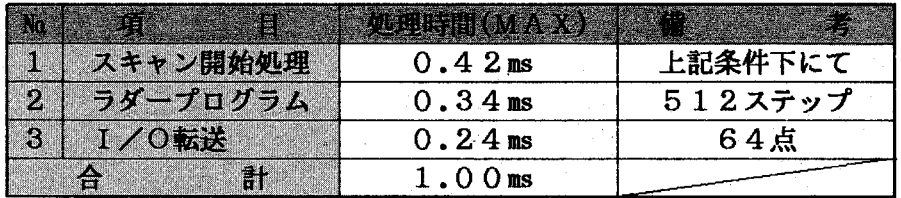

#### $\overline{5.3}$ 処理時間- $-55$

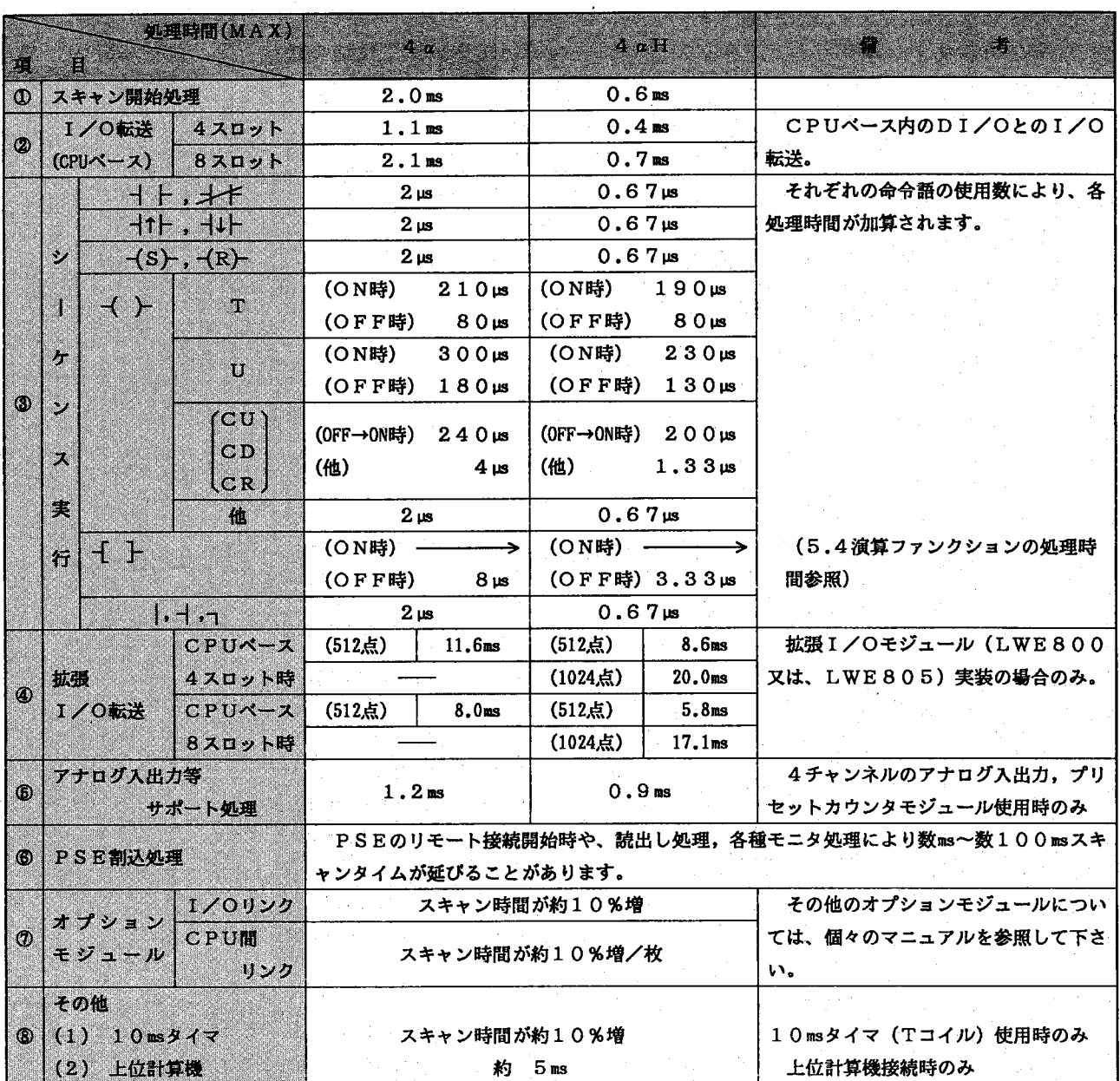

 $-56-$ 

### $\overline{(\overline{5.4}})$ 演算ファンクションの処理時間

![](_page_66_Picture_17.jpeg)

n = 転送語数, p = ポインタ, m = ステップ数

![](_page_67_Picture_0.jpeg)

# 6 オプションモジュール 使用時の注意事項

第6章 オプションモジュール使用時の注意事項

4 αシリーズのオプションモジュール使用時には、下表のことがらにご配慮ください。

![](_page_69_Picture_24.jpeg)

リンクナンバ指定範囲(I/Oリンク)

![](_page_69_Picture_25.jpeg)

親局が4αの場合は、リンクブロックMは0~7までが適用されます。

※ 親局CPUユニット上のI/Oナンバとなります。

# ご利用者各位

 $\frac{1}{2}$ 

 $7101 - 10$ 

 $\mathbf{L}$ 

東京都千代田区神田駿河台4丁目6番地 株式会社 日 立製 作 所 産業機器事業部 産業ソステム部 制御ソステムグループ 電話 (03)3258-1111(大代表)

#### お 願

各位にはますますご清栄のことと存じます。

さて、この資料をより良くするために、お気付きの点はどんなことでも結構ですので、 下欄にご記入の上、当社営業担当または当社所員に、お渡しくださいますようお願い 申しあげます。なお、製品開発、サービス、その他についてもご意見を併記して頂ければ 幸甚に存じます。

![](_page_70_Picture_45.jpeg)